Istituto Centrale per il Catalogo Unico delle Biblioteche Italiane

e per le Informazioni bibliografiche

Manuali utente per

SBN WEB

# <span id="page-0-0"></span>**Gestione dei servizi all'utenza**

# <span id="page-0-1"></span>**2. Configurazione dei servizi**

**Versione 1.2**

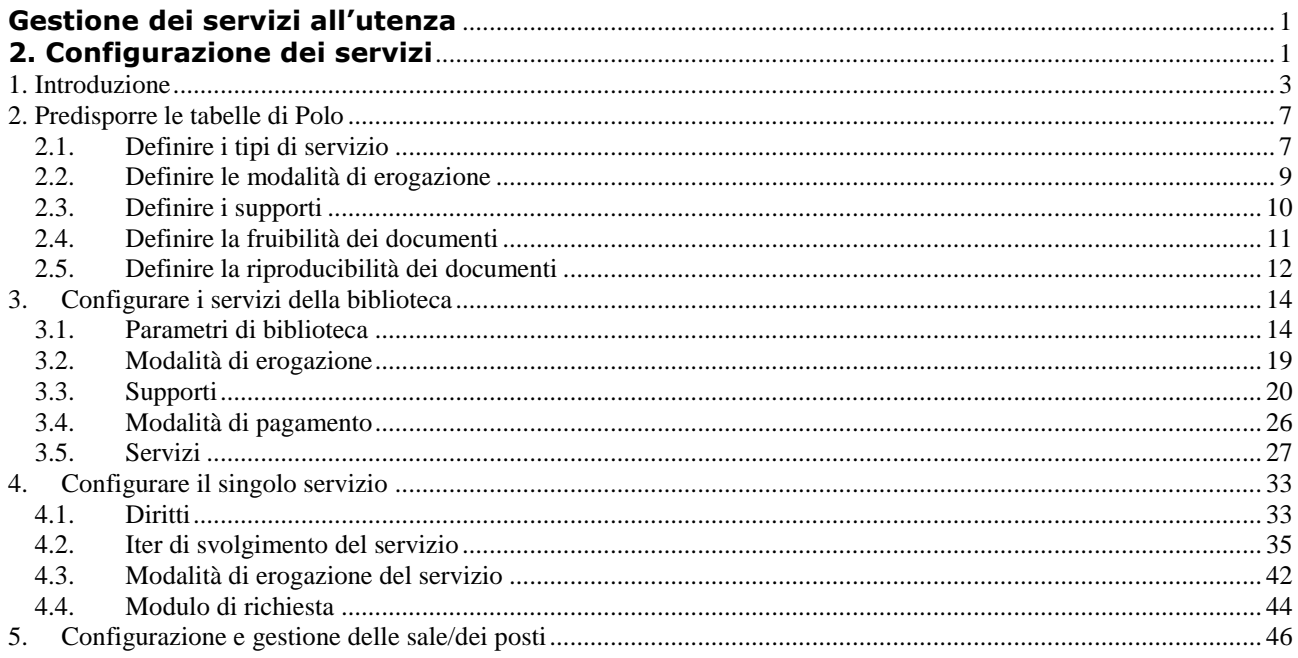

<span id="page-2-0"></span>La **configurazione dei servizi** è la procedura che consente alla **biblioteca** di definire:

- i **parametri** generali dell'erogazione dei servizi in biblioteca:
	- o se la biblioteca ammette l'inserimento di richieste da parte dell'utente e, in caso affermativo, se è ammesso l'inserimento di richieste anche da remoto o solo all'interno della LAN della biblioteca;
	- o se la biblioteca ammette che un utente si autoregistri da remoto;
	- o se la biblioteca vuole ricevere una notifica tramite e-mail relativa all'inserimento delle richieste da remoto;
	- o se la biblioteca consente all'utente di chiedere che un documento gli sia riservato e, in caso affermativo, per quanti giorni;
	- $\circ$  se la biblioteca ammette la prenotazione di un documento in prestito e, in caso affermativo, quante prenotazioni può accettare per uno stesso documento non disponibile perché in uso da parte di altro utente;
	- o se la biblioteca, consentendo più prenotazioni per uno stesso documento, intenda gestirne la priorità;
	- o se e come la biblioteca vuole gestire la richiesta di proroga del servizio di prestito;
	- o se la biblioteca vuole consentire la richiesta di proroga, quanti giorni prima della scadenza prestito;
	- $\circ$  se la biblioteca intende inviare i solleciti in caso di ritardo nella restituzione dei documenti, quanti ne deve inviare e in che modalità di invio;
	- o se la biblioteca vuole rendere disponibili alle richieste degli utenti anche i documenti non registrati a sistema, la categoria di fruizione di default, laddove non sia stata attribuita ai documenti una specifica categoria;
	- o se la biblioteca gestisce il servizio di riproduzione, la categoria di riproduzione di default, laddove non sia stata attribuita ai documenti una specifica categoria di riproducibilità;
	- o se la biblioteca gestisce la prenotazioni dei posti, le categorie di mediazione ovvero le modalità attraverso le quali l'utente lettore può fruire i documenti che hanno necessità di uno strumento per la loro consultazione/ascolto/visione.
- quali **servizi** la biblioteca eroga agli utenti;
- le **modalità di erogazione** dei servizi (consegna in sede, spedizione per posta, etc.) previste dalla biblioteca, con i relativi costi fissi o unitari;
- i **supporti** che la biblioteca utilizza per le riproduzioni, con i relativi costi fissi o unitari;
- le **modalità di pagamento** ammesse dalla biblioteca (fig. 1)
- il calendario di biblioteca; la disponibilità dei posti; la loro prenotazione.

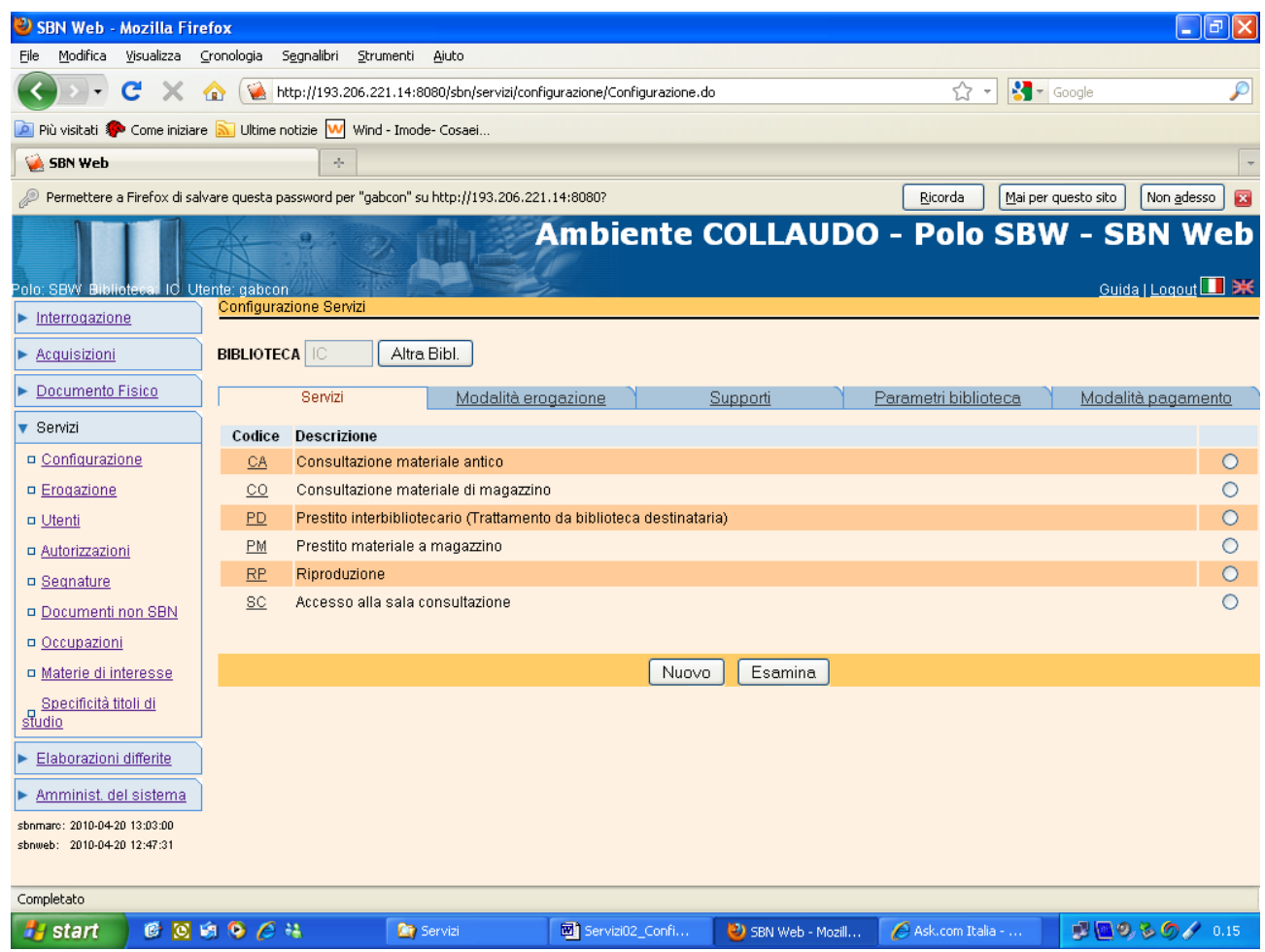

ICCU

Dopo aver impostato i parametri generali dell'erogazione dei servizi, la biblioteca configura i singoli servizi e in particolare imposta **per ciascun servizio** i seguenti parametri:

- il numero massimo di richieste/movimenti che la biblioteca può accogliere in una giornata;
- dopo quanto tempo, a partire dalla restituzione da parte dell'utente, un documento possa essere considerato nuovamente disponibile;
- se per lo specifico servizio è ammessa la prenotazione del documento non disponibile perché in uso da parte di altro utente;
- se per lo specifico servizio sono previste penalità (in termini di sospensione dal servizio) in caso di ritardo nella restituzione del documento;

Per ciascun servizio inoltre si definiscono:

- uno o più "**diritti**" (in termini di: numero massimo di documenti che possono essere richiesti dall'utente contemporaneamente, durata del servizio, numero e durata delle eventuali proroghe, durata del deposito, numero massimo di giorni per i quali la biblioteca riserva all'utente un documento disponibile; giorni di tolleranza in caso di ritardo nella restituzione del documento e penalità da applicare)
- l'**iter** di svolgimento del servizio, cioè la definizione dei singoli passi (o attività) che scandiscono l'erogazione del servizio e – per ciascun passo – i controlli che si desidera che il sistema effettui, quali operatori siano autorizzati alla gestione, l'eventuale stampa di moduli;
- le **modalità** con le quali la biblioteca intende erogare lo specifico servizio;
- quali dati il lettore debba fornire al sistema nella compilazione del **modulo di richiesta** dello specifico servizio.

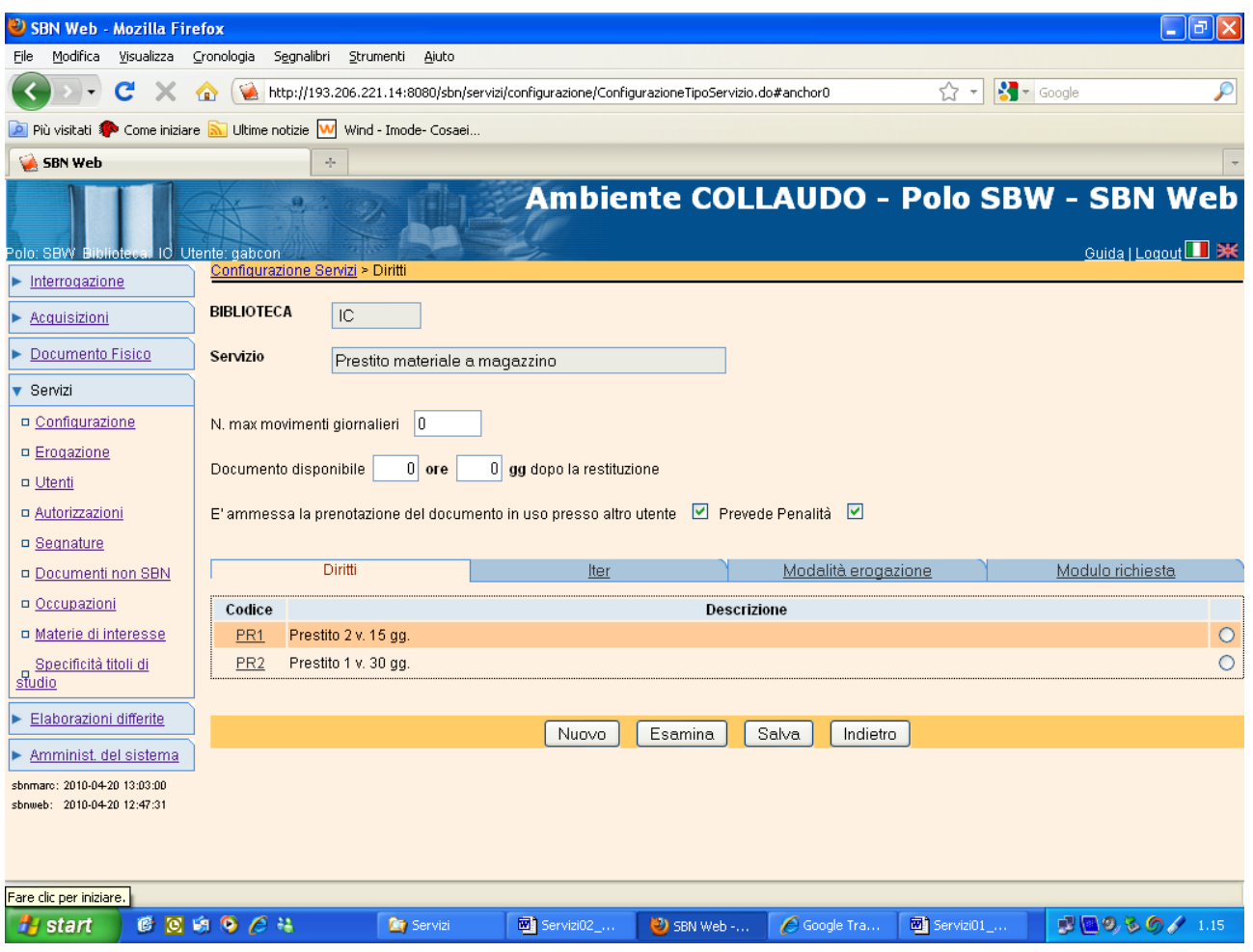

## <span id="page-6-0"></span>**2. Predisporre le tabelle di Polo**

Prima di procedere alla configurazione dei servizi in biblioteca, è necessario definire preventivamente al livello di Polo, nell'ambito della procedura **Amministrazione del sistema – Tabelle codici**, i valori di cui si desidera disporre nell'applicativo tenendo conto che le principali tabelle di codici richiamate dalle procedure dei servizi interessano in particolare:

- 1. i **servizi** che le biblioteche del Polo prevedono di poter erogare;
- 2. i **documenti** per quanto riguarda la disponibilità ai servizi e la loro riproducibilità.

#### <span id="page-6-1"></span>*2.1.Definire i tipi di servizio*

La prima operazione da effettuare è quella di definire, nell'ambito della procedura **Amministrazione del sistema – Tabelle codici**, i servizi erogabili.

N.B. Si ricorda che le tabelle dei codici contengono valori validi - e disponibili - per tutte le biblioteche del Polo. Ciò non significa che tutte le biblioteche del Polo debbano erogare gli stessi servizi, ma soltanto che condividono codici e descrizioni dei servizi: sarà poi nell'ambito della funzione della procedura **Servizi - Configurazione** che ciascuna biblioteca del Polo selezionerà - fra i servizi previsti nella tabella di Polo - quelli che intende offrire ai propri utenti**.**

La tabella **LTSE - Tipo di servizio** serve a riportare, per ciascun servizio previsto, le seguenti informazioni che il sistema utilizzerà per controllare che le biblioteche impostino correttamente i loro servizi:

- ✓ *codice*: di 2 crt.
- ✓ *descrizione*: nome del servizio
- ✓ *famiglia*: indica se il servizio afferisce alla categoria Consultazione (impegna un volume senza che questo esca dalla biblioteca, pertanto non si sollecita la restituzione da parte del lettore, che può però chiedere che sia lasciato in deposito); al Prestito (impegna un volume facendolo uscire dalla biblioteca; se ne può sollecitare la restituzione da parte del lettore); riproduzione (impegna un volume senza che questo esca dalla biblioteca, pertanto non si sollecita la restituzione da parte del lettore; l'iter prevede che il libro possa tornare disponibile,

anche se il movimento non si è concluso, in quanto il lettore non ha ancora ritirato le copie).

- ✓ *Locale/ILL*: indica se il servizio è locale o interbibliotecario;
- ✓ *Richiede Modalità di erogazione*: indica se per il servizio è prevista almeno una modalità di erogazione;
- ✓ *Richiede supporto*: indica se per il servizio è prevista l'indicazione o scelta del supporto; l'indicazione viene fornita esclusivamente per i servizi di riproduzione;
- ✓ *Richiede iter*: indica se lo svolgimento del servizio prevede una successione di passi o attività da scandire (es. richiesta da parte dell'utente, scarico da magazzino, consegna del documento all'utente, restituzione, ricollocazione);

Per **Tipo di servizio** si intende una categoria di servizio (ad es. prestito, consultazione, riproduzione), indipendentemente dalla durata del movimento e dal numero di volumi che ciascun utente può richiedere.

**Per quanto riguarda i servizi locali**, è possibile aggiungere altri tipi di servizio in base alle esigenze delle biblioteche: ad es. l'accesso alla sala manoscritti e rari può essere definito come un tipo di servizio al quale la biblioteca può autorizzare solo alcuni utenti; di conseguenza un sistema di controllo degli accessi potrà essere configurato in modo tale da consentire l'apertura del varco solo agli utenti che risultino autorizzati a quel servizio. L'aggiunta di eventuali altri servizi dovrà essere effettuata mediante la procedura di Gestione tabelle (dal menu di Instradamento: Gestione sistema – Tabelle) selezionando la tabella Tipi di servizio e aggiungendo il nuovo Tipo di servizio con i suoi attributi (v. .p. seguente).

Codice: codice di 2 crt. per individuare il Tipo di servizio

- Descrizione Principale: descrizione in chiaro (es. Consultazione, Prestito locale, Riproduzione)
- Famiglia: campo che ha l'utilità di raggruppare in 3 categorie eventuali tipi di servizio simili, ma creati per gestire diversamente alcuni insiemi di documenti; le categorie sono: Consultazione, Prestito e Riproduzione e si distinguono perché la consultazione non prevede l'uscita del documento e prevede il deposito, il prestito è la sola categoria che prevede l'uscita del documento (e quindi anche i solleciti, etc.), la riproduzione prevede la gestione dei supporti. In prospettiva le famiglie o categorie di servizi potranno servire per le statistiche o, con un intervento evolutivo,

per impostare diversamente i diritti dell'utente indicando ad es. se il numero massimo di volumi consentiti debba tenere conto anche degli altri tipi di servizio che rientrano nella stessa "famiglia" di servizi.

- Locale/ILL: da valorizzare con L o I
- Richiede Mod Erog.: si valorizza a Sì anche se ammette una sola modalità di erogazione (es. Consultazione ammette solo Consegna in sede)
- Richiede Supporto: si valorizza a Sì solo per le Riproduzioni, che possono ammettere uno o più supporti
- Richiede Iter: si valorizza Sì per i servizi che prevedono la movimentazione di un documento
- Data di fine validità: normalmente impostato a 31/12/9999, viene impostato alla data corrente quando si seleziona Disattiva; indica la scadenza di validità di un Tipo di servizio e si valorizza solo quando si intende eliminare un Tipo di servizio, non più attivato da alcuna biblioteca del Polo.

I servizi interbibliotecari che si gestiscono in colloquio con il server ILL sono già definiti nella tabella non implementabile **LTSI – Tipo di servizio ILL<sup>1</sup> .**

### <span id="page-8-0"></span>*2.2.Definire le modalità di erogazione*

Nell'ambito della Gestione tabelle è anche possibile definire diverse modalità di erogazione dei servizi: dalla consegna in sede alla spedizione via fax o tramite posta, corriere, etc. Poiché la Gestione tabelle serve ad impostare dei valori di riferimento per tutte le biblioteche del Polo (cfr. p. 1: N.B.), dovranno essere inserite nella tabella LMER

Modalità di erogazione tutte le possibili modalità di erogazione che potranno essere successivamente scelte dalle biblioteche del Polo.

La tabella è implementabile liberamente. A titolo di esempio, si riportano i valori previsti in fase di sviluppo dell'applicativo:

 $\overline{a}$ 

*CODICE DESCRIZIONE*

Versione 1.2 – 02/05/2019 Pagina 9 di 48 <sup>1</sup> Per quanto riguarda la gestione dei servizi interbibliotecari tramite colloquio con il server ILL, oltre a questa tabella, ve ne sono altre quattro, non implementabili, relative alle modalità di erogazione (LMEI), ai supporti (LSCI), agli stati della richiesta (LSRI) e alla condizione su richiesta (LCOI) che contengono valori definiti ILL.

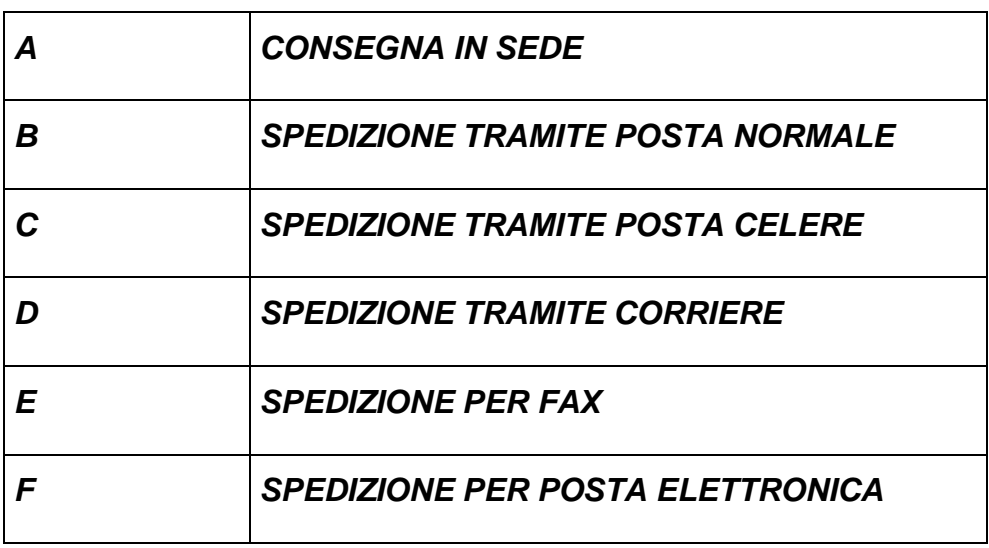

Ciascuna biblioteca provvederà poi, in fase di **configurazione** dei propri servizi a stabilire e registrare:

- ✓ i costi fissi o unitari applicati a ciascuna modalità di erogazione,
- ✓ quali modalità di erogazione prevede per ciascun servizio;
- $\checkmark$  nel caso in cui un servizio preveda un particolare supporto (es. fotoriproduzione A4, CD), quale sia la modalità di erogazione applicata allo specifico supporto.

#### <span id="page-9-0"></span>*2.3.Definire i supporti*

Nell'ambito della Gestione tabelle è anche possibile definire diversi supporti per la riproduzione dei documenti: fotocopia A4, file digitale su CD, stampa fotografica, etc. Poiché la Gestione tabelle serve ad impostare dei valori di riferimento per tutte le biblioteche del Polo (cfr. p. 1: N.B.), dovranno essere inserite nella tabella CSUP Supporto della copia tutti i possibili supporti che potranno essere previsti dalle biblioteche del Polo. La tabella è implementabile liberamente.

Relativamente ai **documenti**, si presentano le seguenti tabelle, che possono essere incrementate con nuovi codici, in aggiunta ai valori già previsti e riportati in **appendice**, e che servono a definire la fruibilità e la riproducibilità dei documenti.

#### <span id="page-10-0"></span>*2.4.Definire la fruibilità dei documenti*

La tabella CCND - **Codice di non disponibilità** riporta i motivi di non disponibilità del documento ai servizi; può essere incrementata con ulteriori valori che indichino altri motivi di non disponibilità. Il documento che contiene un codice di non disponibilità viene escluso da qualsiasi servizio; il sistema ne comunica la non disponibilità con il messaggio**: Il documento selezionato non é disponibile.** Se la non disponibilità dell'inventario è temporanea (es. il volume è stato inviato al rilegatore) ed è valorizzato il campo "Fino al.." (es. data di rientro prevista) il sistema avverte anche sulla data in cui presumibilmente sarà di nuovo disponibile.

La tabella LCFR - **Categoria di fruizione** contiene codici e relative descrizioni che indicano con un'espressione esplicita per il lettore quali siano i servizi disponibili sul documento. Ad es.

- A Consultazione, Prestito, Fotoriproduzione
- B Solo Consultazione
- C Consultazione e Fotoriproduzione
- D Solo riproduzione

L'informazione può essere riportata nell'OPAC, in modo che l'utente sappia, già in fase di consultazione del catalogo in linea, quali servizi può richiedere sul documento.

La tabella può essere incrementata con ulteriori valori, se si prevedono e si implementano ulteriori servizi, ma ciascun codice acquisisce significato e efficacia solo quando viene posto in relazione con la tabella che segue.

La tabella TSFC - **Categoria di fruizione – Servizio** pone in relazione ciascuna categoria di fruizione con i servizi (previsti nella tabella **LTSE Tipo di servizio**) che essa comprende.

Ad esempio per rendere significativa ed efficace la categoria di fruizione A (Consultazione, prestito e riproduzione), è necessario creare tre relazioni:

tra la categoria A e il servizio di consultazione;

tra la categoria A e il servizio di prestito;

Versione 1.2 – 02/05/2019 Pagina 11 di 48 tra la categoria A e il servizio di riproduzione.

Solo così il sistema, leggendo la categoria di fruizione del documento, potrà proporre all'utente la lista dei servizi disponibili per il documento selezionato.

#### La tabella LCSM - **Categoria di mediazione**

La tabella riporta le categorie di mediazione ovvero le modalità attraverso le quali l'utente lettore può fruire i documenti. Tali categorie vanno implementate se si intende gestire la prenotazione delle sale/posti in sala che siano dotati degli apparecchi idonei (PC, lettore video, giradischi, etc.) alla fruizione di specifiche tipologie di documenti (copie digitalizzate, videoregistrazioni, dischi in vinile, etc.).

#### <span id="page-11-0"></span>*2.5.Definire la riproducibilità dei documenti*

Analoga impostazione è data per le categorie di riproducibilità del documento.

Si creano dei valori nella tabella CRIP - **Categoria di riproduzione del documento** che indicano la categoria di riproducibilità, cioè l'insieme dei supporti sui quali è possibile ottenere la riproduzione di un documento. Su ogni inventario che sia ammesso ai servizi di riproduzione viene registrato il codice di riproducibilità. Ad es.

- A fotocopia A4
- B fotocopia A4 e CD
- C fotocopia A3 e CD

L'informazione non è riportata nell'OPAC, ma utilizzata dal sistema quando l'utente, nella lista dei servizi disponibili per il documento, seleziona il servizio di riproduzione.

La tabella può essere liberamente incrementata, ma ciascun codice acquisisce significato e efficacia solo quando viene posto in relazione con la tabella LSUP - **Categoria di riproduzione – Supporto.**

Questa tabella pone in relazione ciascuna categoria di riproduzione con i supporti (previsti nella tabella **CSUP Supporti della copia**) che essa comprende. Ad esempio per rendere significativa ed efficace la categoria di riproduzione B (fotocopia

A4 e CD) , è necessario creare due relazioni:

tra la categoria B e il supporto A4;

tra la categoria B e il supporto CD;

Solo così il sistema, leggendo la categoria di riproduzione del documento, potrà proporre all'utente che abbia scelto il servizio di riproduzione la lista dei supporti disponibili.

## <span id="page-13-0"></span>**3. Configurare i servizi della biblioteca**

Per configurare a livello generale i servizi della biblioteca si accede alla funzione Servizi – Configurazione e si utilizzano i 5 pannelli selezionabili nella parte alta dello schermo.

#### <span id="page-13-1"></span>*3.1.Parametri di biblioteca*

Il primo pannello da richiamare è Parametri biblioteca. Il sistema controlla che l'utente non imposti valori sugli altri pannelli se non ha prima configurato i parametri generali della biblioteca, emettendo un apposito diagnostico:

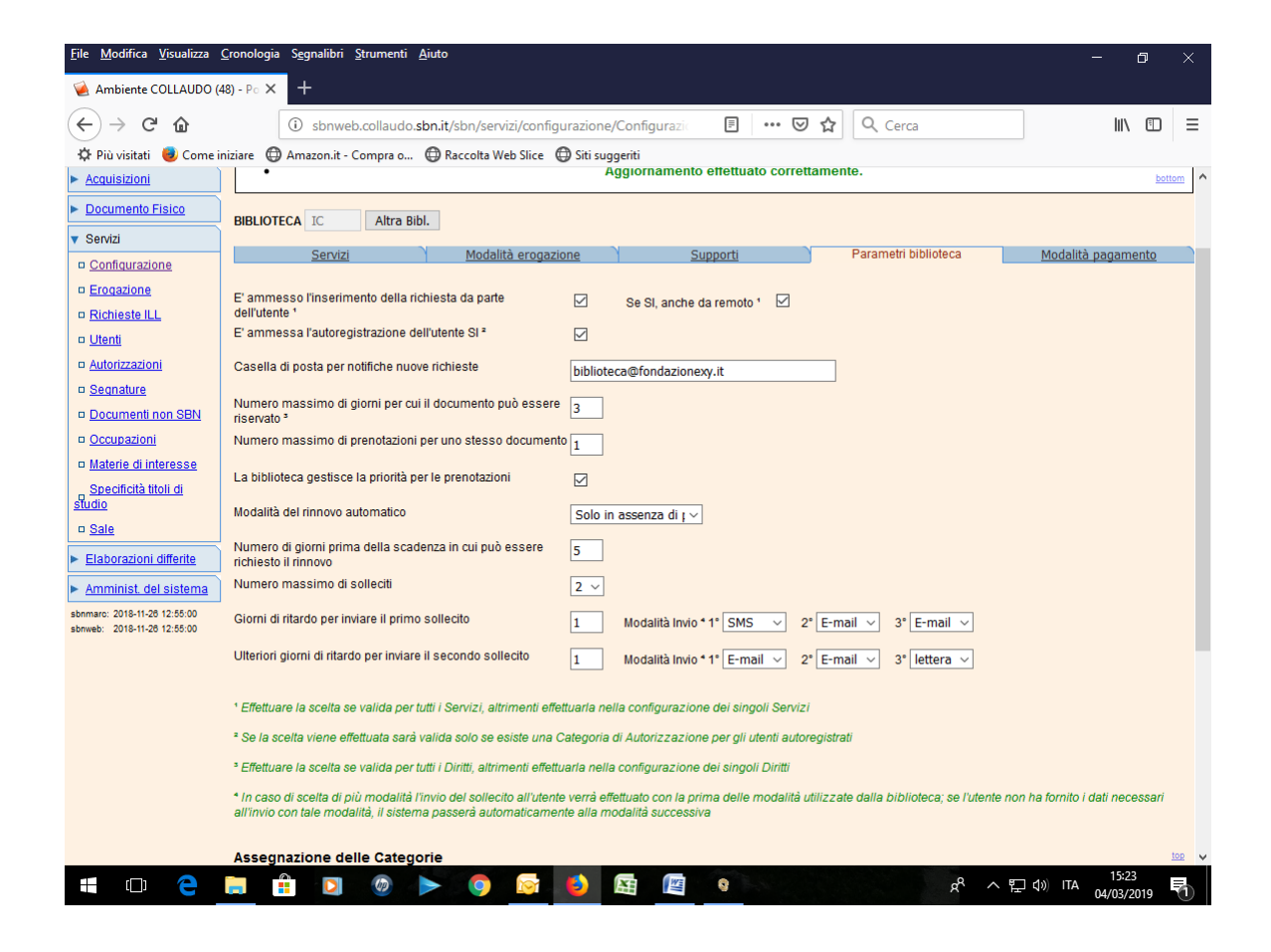

#### Servizi - Utenti

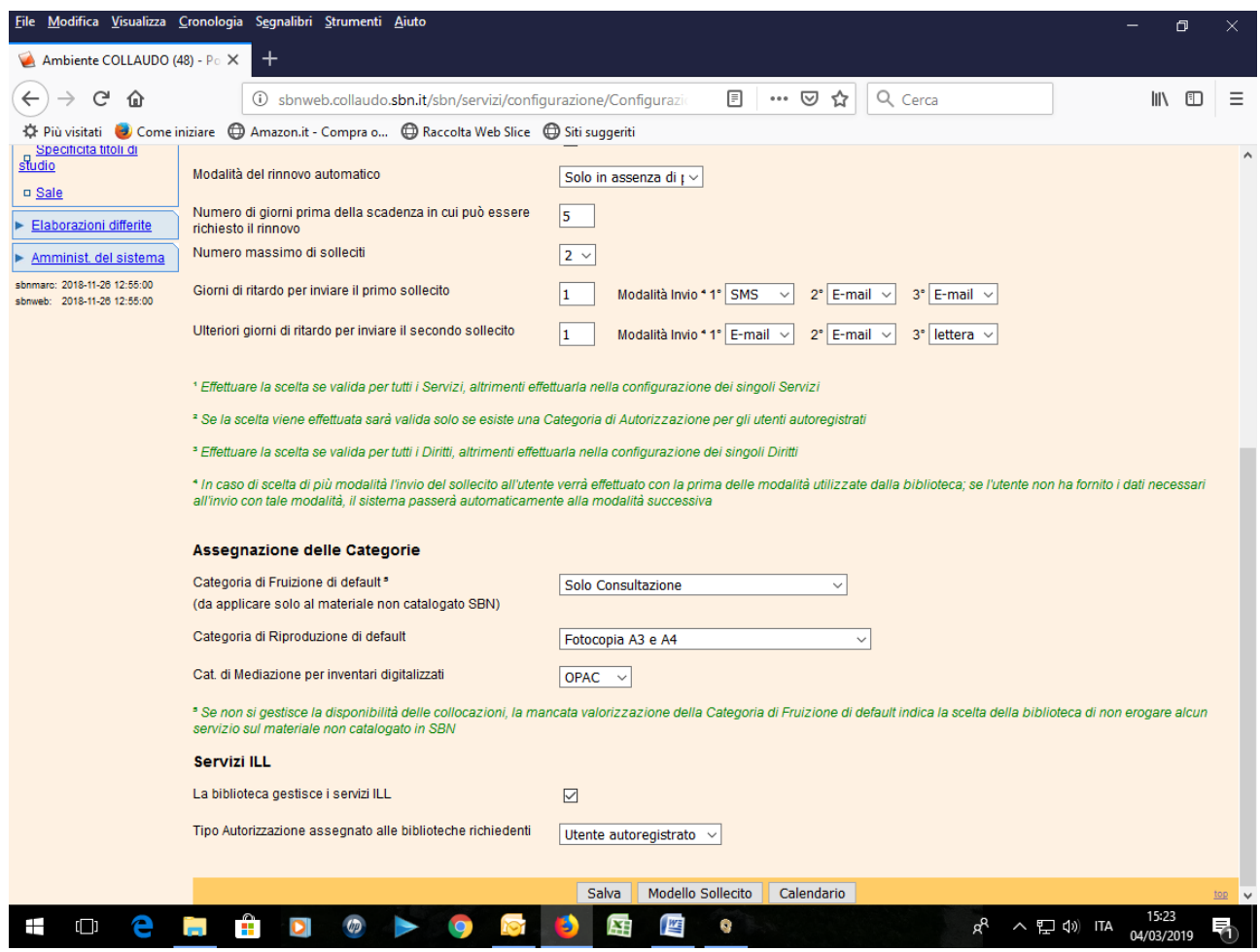

Il pannello consente di registrare le seguenti informazioni:

- ✓ **Autoregistrazione da parte dell'utente**: si indica se la biblioteca ammette l'autoregistrazione da remoto parte dell'utente. La scelta positiva richiede che la biblioteca imposti una categoria di autorizzazione per gli utenti autoregistrati. In assenza di tale categoria, il sistema non presenta la biblioteca nella lista di quelle presso le quali l'utente può autoregistrarsi.
- ✓ **Inserimento richieste da parte dell'utente**: la biblioteca può ammettere che gli utenti inseriscano direttamente le richieste utilizzando le pagine a loro disposizione, oppure riservare agli operatori della biblioteca l'inserimento delle richieste per conto degli utenti. In caso di scelta affermativa (espressa con la valorizzazione della check box), il sistema chiede di specificare se la biblioteca ammette che gli utenti inseriscano le loro richieste **anche da remoto**, oppure solo all'interno della biblioteca. **N.B. E' opportuno segnalare che con l'espressione "all'interno della biblioteca" non si intende necessariamente la sola rete locale: è**

**possibile configurare da sistema più indirizzi fisici che si intenda considerare come facenti parte della rete locale.** La biblioteca tuttavia può anche effettuare una scelta più articolata e stabilire che per alcuni servizi ammette l'inserimento della richiesta da remoto e per altri solo all'interno della biblioteca. Se si intende impostare questa scelta più articolata, non si valorizza la check box presente sul pannello dei Parametri della biblioteca e si valorizza il campo corrispondente nella configurazione dei singoli servizi.

- ✓ **Casella di posta per notifiche nuove richieste**: qui può essere fornito l'indirizzo e-mail al quale far pervenire le notifiche relative alle richieste inserite da remoto.
- ✓ **Numero massimo di giorni per cui il documento può essere riservato**: definisce, per le richieste da remoto, per quanti giorni la biblioteca è disposta a riservare il documento prima che l'utente lo ritiri; trascorso quel numero di giorni il sistema non chiude automaticamente la richiesta, ma la inserisce nella lista delle giacenze, in modo che il personale della biblioteca possa facilmente controllare e ricollocare i documenti che non sono stati ritirati. Sulla base del valore indicato in questo parametro, il sistema controlla anche che nel modulo di richiesta il lettore non indichi una data prevista di ritiro eccedente il numero massimo di giorni per cui il documento può essere riservato. Se la biblioteca non intende riservare i documenti a tutti gli utenti, o non a tutti per lo stesso numero di giorni, può non indicare il valore su questo pannello di parametri generali e valorizzare invece l'analogo campo presente nei singoli diritti. Il sistema consulta sempre prima il livello particolare (il diritto riconosciuto all'utente) e se non trova impostato il valore, consulta il livello generale del parametri di biblioteca. Ne consegue che se si vuole escludere un gruppo di utenti dal diritto di avere riservato un documento, non è sufficiente indicare 0 sul diritto attribuito loro, se nei parametri generali è indicato un valore maggiore di 0; sarà invece necessario riportare 0 sia sul diritto riconosciuto a quel gruppo di utenti sia sul parametro generale e registrare un numero di giorni > 0 sui diritti degli altri utenti.
- ✓ **Numero massimo di prenotazioni per uno stesso documento**: è il numero di richieste che la biblioteca accetta di "accodare" – indipendentemente dal servizio richiesto - su uno stesso documento.
- ✓ **La biblioteca gestisce la priorità per le prenotazioni:** se si valorizza il check box il sistema effettua un controllo sulla data di inserimento delle prenotazioni nel caso si sia configurato un numero massimo di prenotazioni per uno stesso documento >

di 1. Al momento della restituzione del documento la e-mail viene recapitata soltanto all'utente che si è prenotato per primo. Se non viene valorizzato il check box, il sistema invia le e-mail a tutti i lettori che hanno prenotato il documento.

- ✓ Modalità del rinnovo**:** è possibile scegliere tra tre opzioni. Se viene valorizzata l'opzione 'Mai', è il bibliotecario che, su richiesta dell'utente, accorda la proroga del prestito cliccando sul tasto 'Rinnova'. Le richieste di proroga vengono visualizzate in lista sintetica nel folder Proroghe di Erogazione. Se si opta per 'Sempre', il sistema accorda automaticamente la proroga richiesta da remoto secondo quanto è stato configurato nel singolo diritto. Scegliendo la terza opzione, la proroga viene accordata automaticamente soltanto nel caso non vi siano prenotazioni per il documento.
- ✓ **Numero di giorni prima della scadenza in cui può essere richiesto il rinnovo**: nel campo è possibile indicare quanti giorni prima della scadenza del prestito è possibile richiedere da remoto la proroga del prestito.
- ✓ il **numero di solleciti** (fino ad un massimo di 3) la biblioteca intende inviare agli utenti in caso di ritardo nella restituzione dei documenti presi in prestito e **dopo quanti giorni di ritardo** il sistema deve provvedere ad inviare ciascun sollecito. Il numero di giorni da riportare è quello che intercorre tra la scadenza del movimento e il primo sollecito e quelli che intercorrono tra l'ultimo sollecito inviato e il successivo; per ciascun sollecito si indica almeno una **modalità di invio** della comunicazione. Le modalità previste sono: e-mail, sms, lettera. Nel caso si indichino tre modalità, il sistema verifica la possibilità di utilizzare la prima modalità indicata; se non è adottabile (es. il lettore non ha un indirizzo di e-mail), ricorre alla seconda e, se non è possibile utilizzare la seconda, utilizza la terza. Poiché **la residenza** è dato obbligatorio nella registrazione dell'utente, se si indica la lettera, è inutile indicare altre modalità di invio con grado di preferenza più basso.

#### **ASSEGNAZIONE DELLE CATEGORIE**

✓ **Categoria di fruizione di default**: mentre sugli inventari registrati in SBN, si registra sempre, mediante la categoria di fruizione, l'informazione relativa ai servizi disponibili sul documento, al **materiale non ancora catalogato in SBN** la biblioteca può attribuire, procedendo per sezioni di collocazione o per intervalli di collocazioni, diverse categorie di fruizione (cfr. Disponibilità segnature). Tuttavia, se non ha completato, o non intende svolgere, tale lavoro di attribuzione della disponibilità ai servizi per collocazioni, la biblioteca può indicare una categoria di fruizione di default (es. solo consultazione) che il sistema applicherà a tutti i documenti la cui collocazione non rientri in un intervallo registrato e per il quale sia stata indicata la categoria di fruizione specifica. Ne consegue che, come è dichiarato nella nota relativa al campo, se la biblioteca non imposta alcuna categoria di default e non ha registrato la disponibilità ai servizi per sezioni di collocazione o per intervalli di collocazioni, il sistema non erogherà servizi sul materiale non ancora acquisito in SBN, non potendo proporre alcun servizio al lettore.

- ✓ **Categoria di riproduzione di default:** si applica a tutti i documenti acquisiti o non in SBN, per i quali la categoria di fruizione comprenda il servizio di riproduzione, senza che per essi sia stata definita la specifica categoria di riproduzione. La categoria di riproduzione di default non può non essere impostata, anche se viene proposta al lettore solo nei casi in cui sia ammesso il servizio di riproduzione.
- ✓ **Cat. di Mediazione**: i valori applicabili sono quelli implementati nella tabella LCSM (vedi § 2.4).

#### **SERVIZI ILL**

-

La biblioteca gestisce i servizi ILL: la valorizzazione del check box indica che la biblioteca intende gestire i servizi interbibliotecari in colloquio con il server ILL<sup>2</sup>.

Tipo Autorizzazione assegnato alle biblioteche richiedenti Va indicata la categoria di autorizzazione delle biblioteche richiedenti servizi ILL, qualora la biblioteca operante sia fornitrice*.*

Versione 1.2 – 02/05/2019 Pagina 18 di 48 <sup>2</sup> La biblioteca deve essere registrata sul server ILL come biblioteca Richiedente e/o Fornitrice per i servizi di Prestito e/o Fornitura documenti (riproduzione). Nell'anagrafica della biblioteca vengono automaticamente aggiornati dal quotidiano allineamento al server ILL i campi: Ruolo della biblioteca (richiedente/fornitrice/entrambe), Prestito (no, nazionale, internazionale, entrambi), Riproduzione (no, nazionale, internazionale, entrambi).Tali campi sono in ogni caso editabili dall'operatore. Per poter erogare servizi ILL è necessario configurare il servizi (di prestito e/o riproduzione) interbibliotecari e i relativi iter locali nel tab 'Servizi'. Vedi § 3.4 e 4.

In fondo alla pagina Configurazione, con il tasto **Modello sollecito** si può personalizzare il testo del sollecito. Vedi: Configurazione della lettera di sollecito (vers. 1.0).

Se si gestiscono le prenotazioni delle sale/posti in sala, con il tasto **Calendario** si impostano i giorni e gli orari di apertura della biblioteca. Per la configurazione delle sale/posti in sala vedi § 5.

#### <span id="page-18-0"></span>**3.2.***Modalità di erogazione*

In questo pannello si registrano tutte le modalità con le quali la biblioteca prevede di poter erogare i servizi. Per ciascuna modalità è possibile indicare il costo fisso e/o unitario. Ad es. se invio una fotocopia per fax, indipendentemente dal costo delle fotocopie, la biblioteca sostiene un costo di spedizione che, nel caso del fax, varia in base al numero delle pagine; se invece spedisce un volume il costo è fisso. Nel caso siano indicati entrambi, il sistema moltiplica il costo unitario per il numero delle pagine e somma il prodotto al costo fisso.

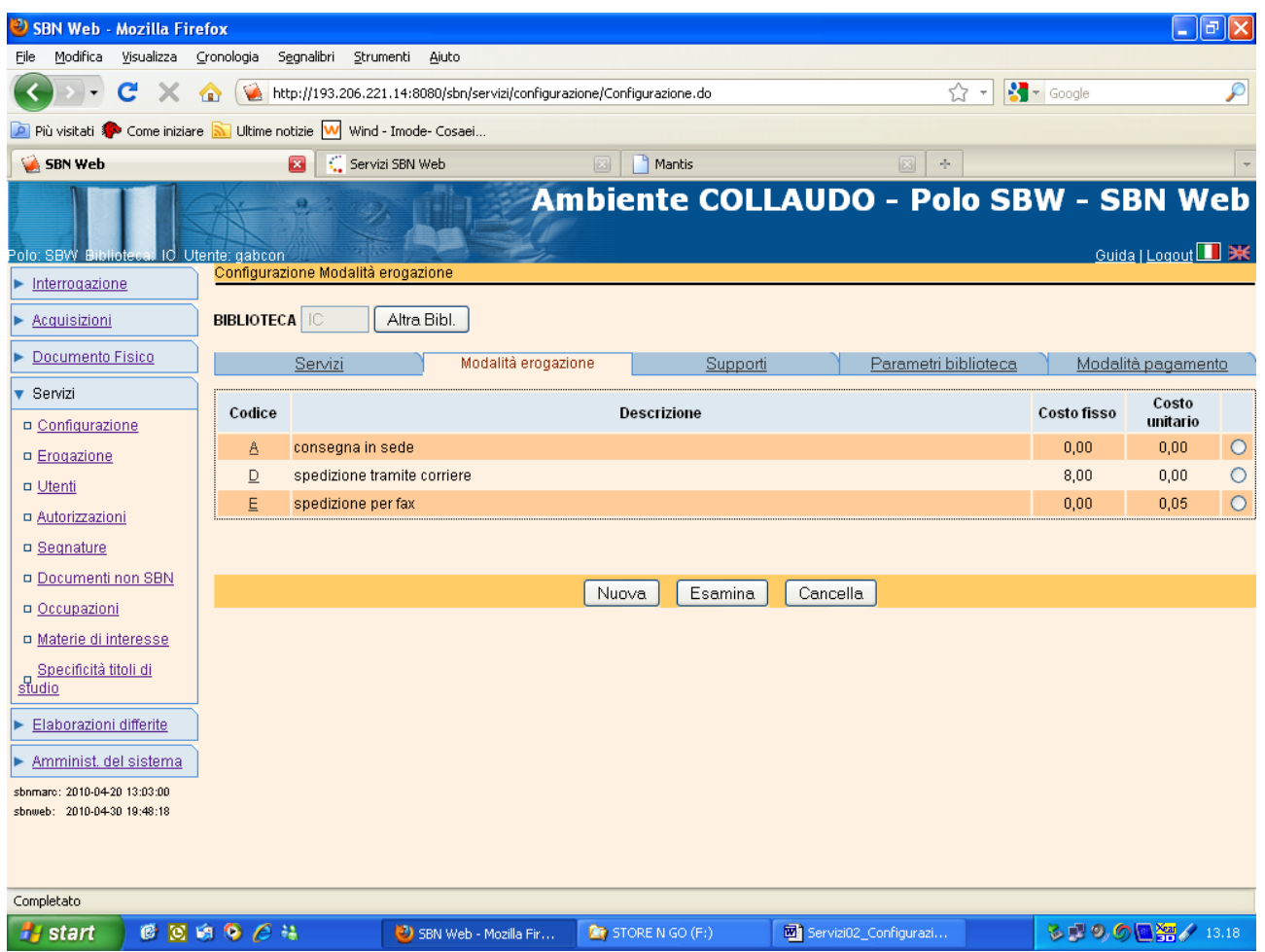

Il bottone **Nuova** consente l'inserimento di una nuova modalità di erogazione e dei relativi costi.

Il bottone **Cancella** ne consente la cancellazione, che equivale a dichiarare che la biblioteca non eroga più alcun servizio con quella modalità.

La selezione di una modalità tramite radio button insieme alla scelta del bottone **Esamina** o, in alternativa, il clic sul codice della modalità conducono al pannello di dettaglio che consente la modifica dei costi agli operatori che vi siano abilitati.

#### <span id="page-19-0"></span>*3.3.Supporti*

In questo pannello sono presentati tutti i supporti con i quali la biblioteca ha previsto di poter erogare il servizio di riproduzione. Per ciascun supporto è possibile indicare il costo fisso e/o unitario, come indicato nella figura.

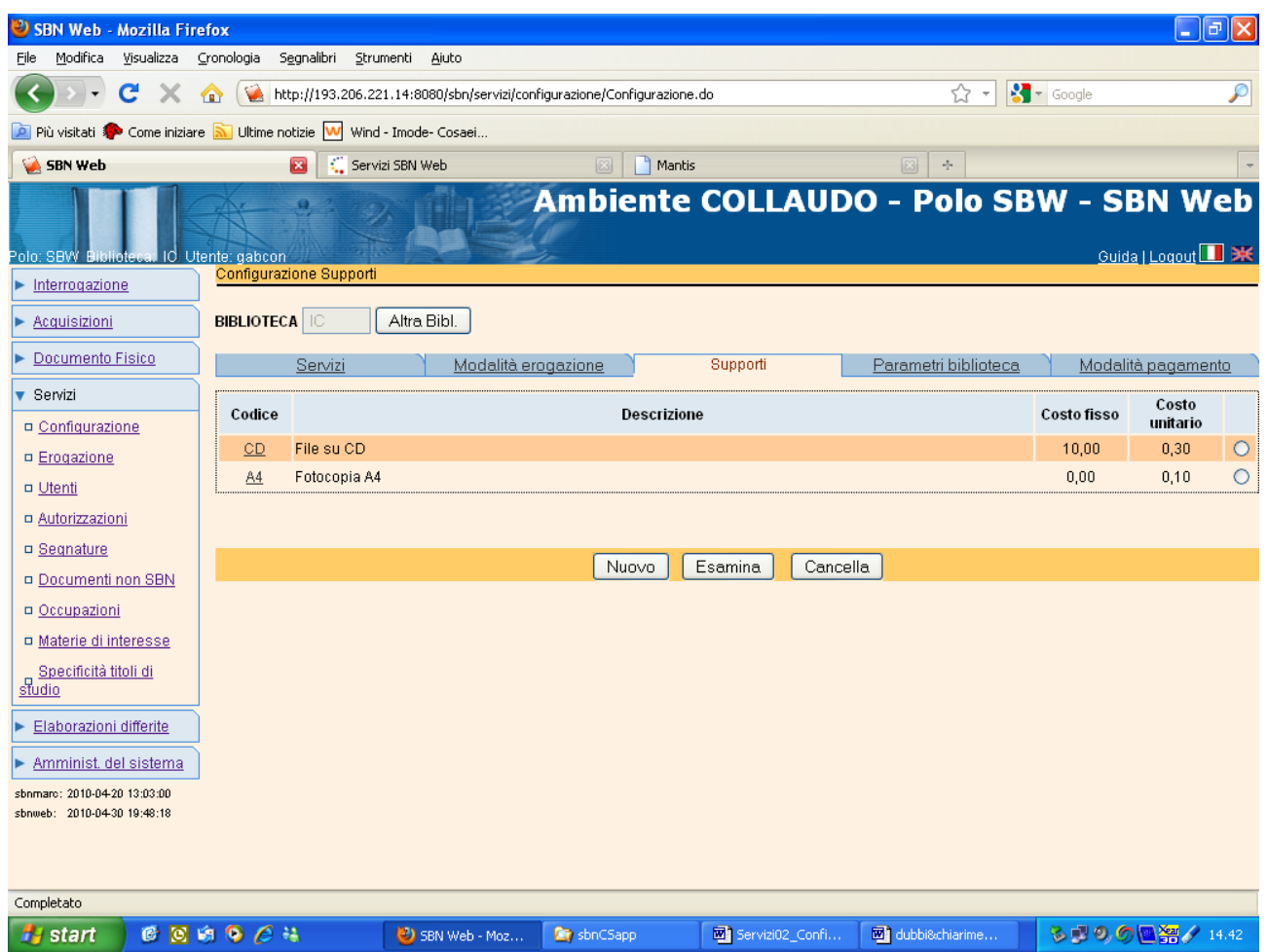

Nel caso siano indicati entrambi i valori, il sistema, quando deve calcolare il costo del servizio, moltiplica il costo unitario per il numero delle pagine e somma il prodotto al costo fisso.

Per gestire un nuovo supporto, si seleziona **Nuovo**; il sistema prospetta la lista dei supporti non ancora utilizzati dalla biblioteca, come risulta dalla fig. , consentendo la scelta del supporto e la registrazione del costo fisso e unitario.

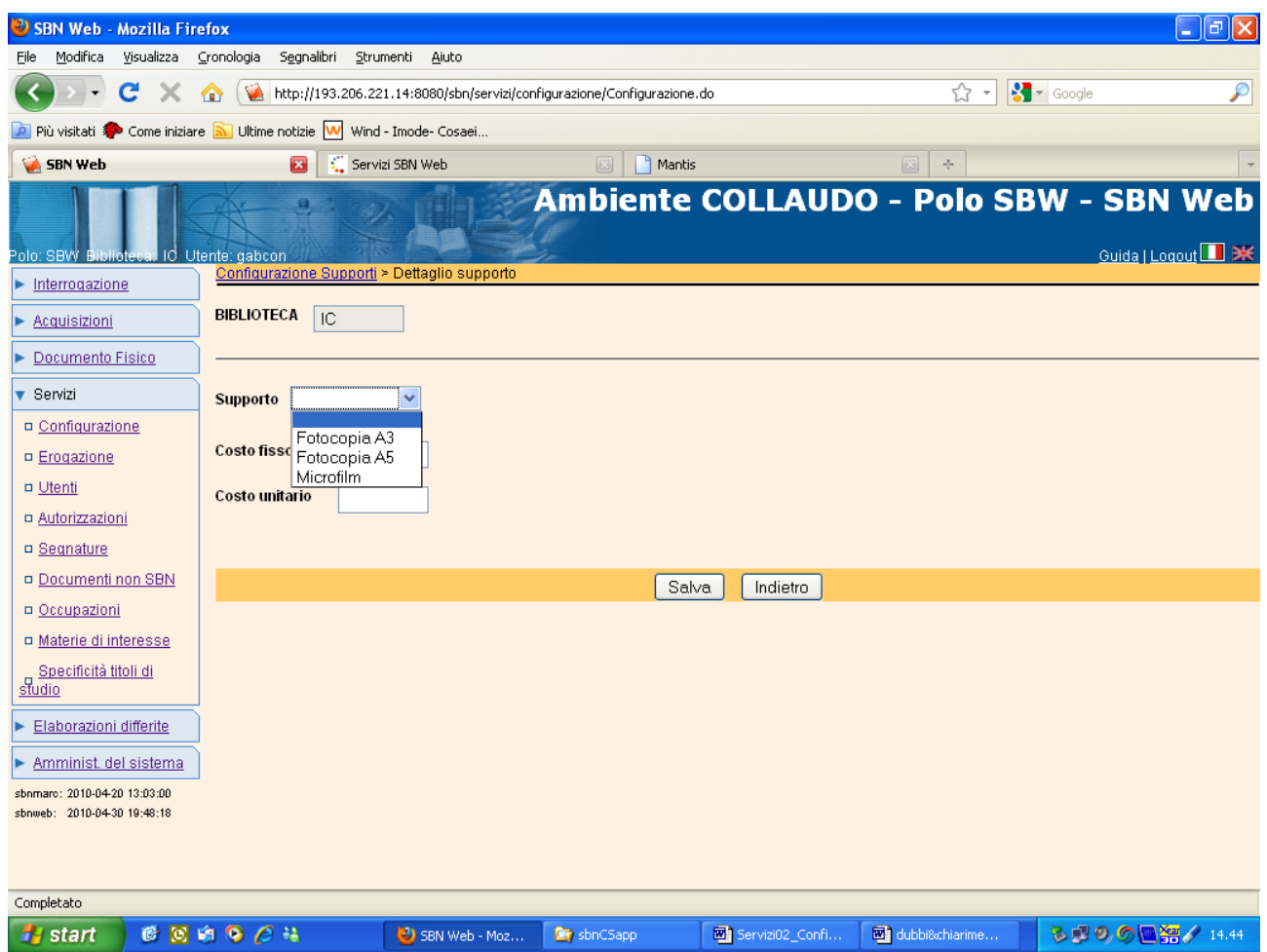

Salvando il nuovo supporto gestito dalla biblioteca, il sistema prospetta la lista aggiornata, ma l'operatore deve ancora indicare le **modalità di erogazione specifiche del supporto**. I diversi supporti possono avere infatti modalità di erogazione diverse: la biblioteca, ad es., può inviare via fax le fotocopie, ma non un CD. Più precisamente: i diversi servizi possono avere proprie modalità di erogazione (ad es. la consultazione avrà come unica modalità di erogazione la consegna in sede; il prestito potrebbe avere anche la spedizione per posta o per corriere), ma se un servizio richiede l'indicazione del supporto (cfr. 2.1 Definire i tipi di servizio), come nel caso del servizio di Riproduzione, la modalità di erogazione non è più specifica del servizio, ma del supporto. Si rende pertanto necessario legare a ciascun supporto almeno una modalità di erogazione. Se il supporto non è ancora stato legato ad alcuna modalità di erogazione, il sistema, nel dettaglio del supporto, avverte l'utente con il messaggio: ATTENZIONE: è obbligatorio indicare almeno una modalità di erogazione.

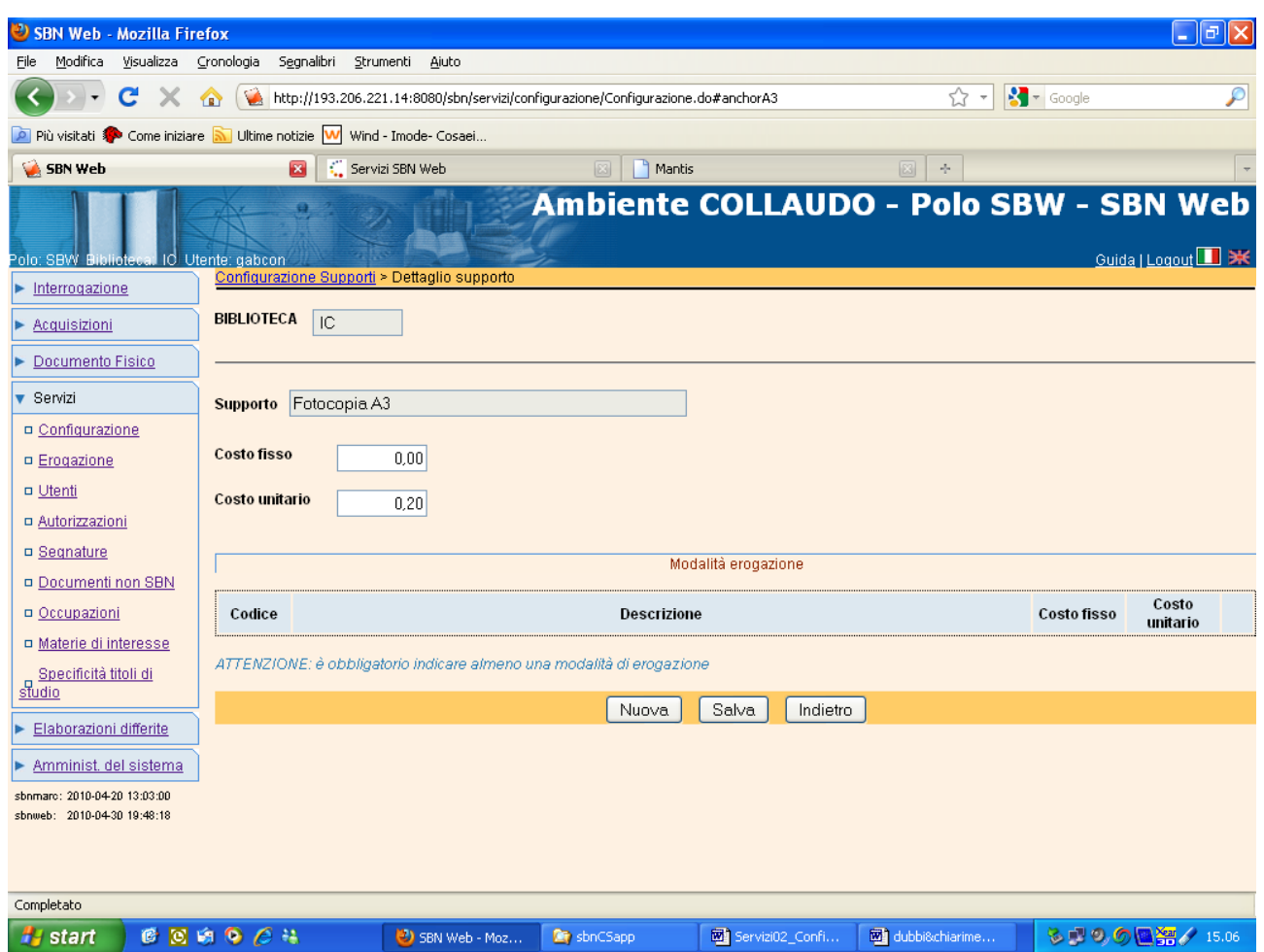

Su questo pannello il Bottone **Nuova** consente di legare il supporto ad una modalità di erogazione. Il sistema prospetta la lista delle sole modalità di erogazione non ancora legate al supporto.

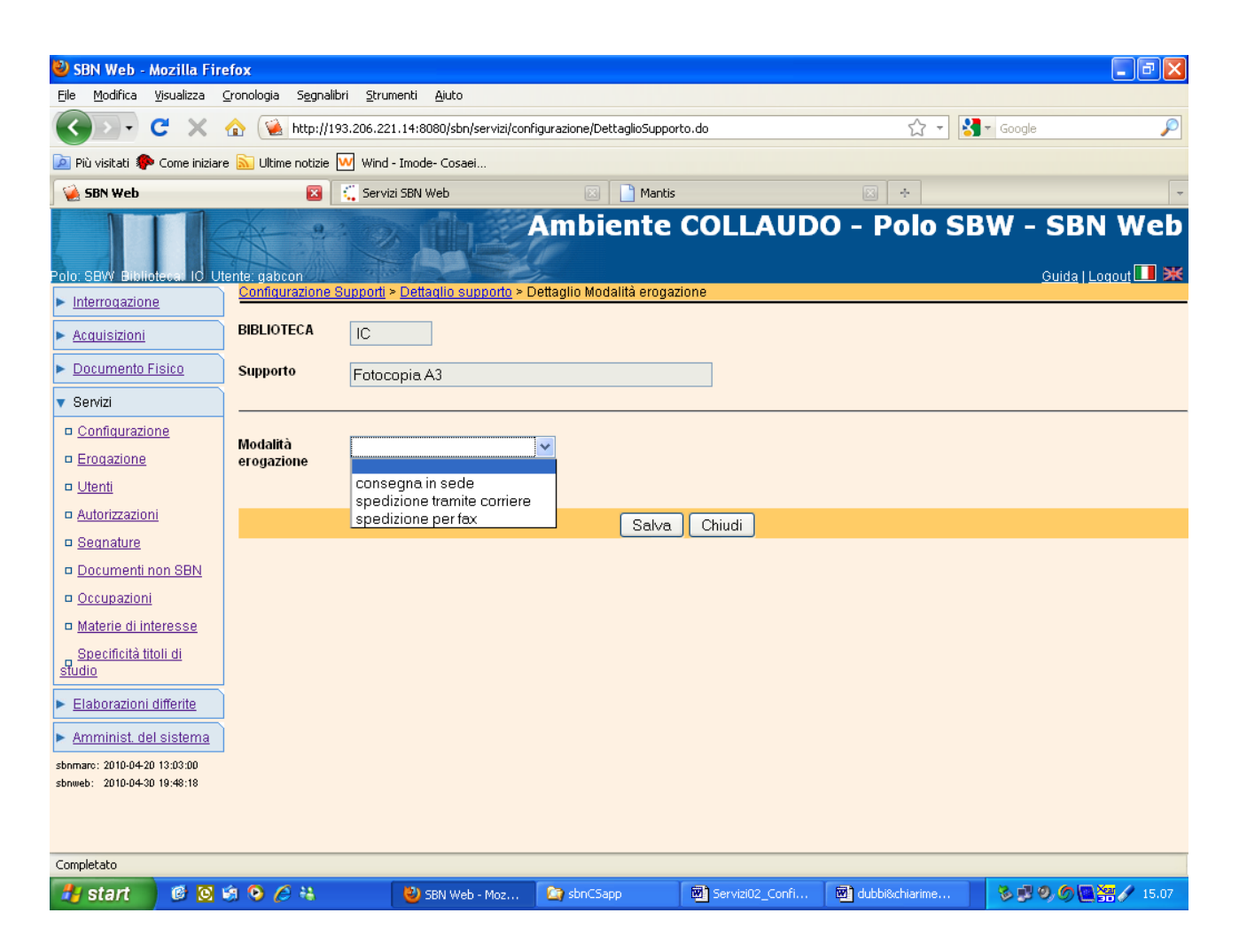

Il bottone **Salva** registra il legame tra il supporto e le modalità di erogazione che gli sono state collegate.

Il bottone **Cancella** insieme alla selezione di una singola modalità di erogazione, elimina il legame tra il supporto e la modalità di erogazione selezionata.

Il bottone **Indietro** porta alla lista aggiornata dei supporti.

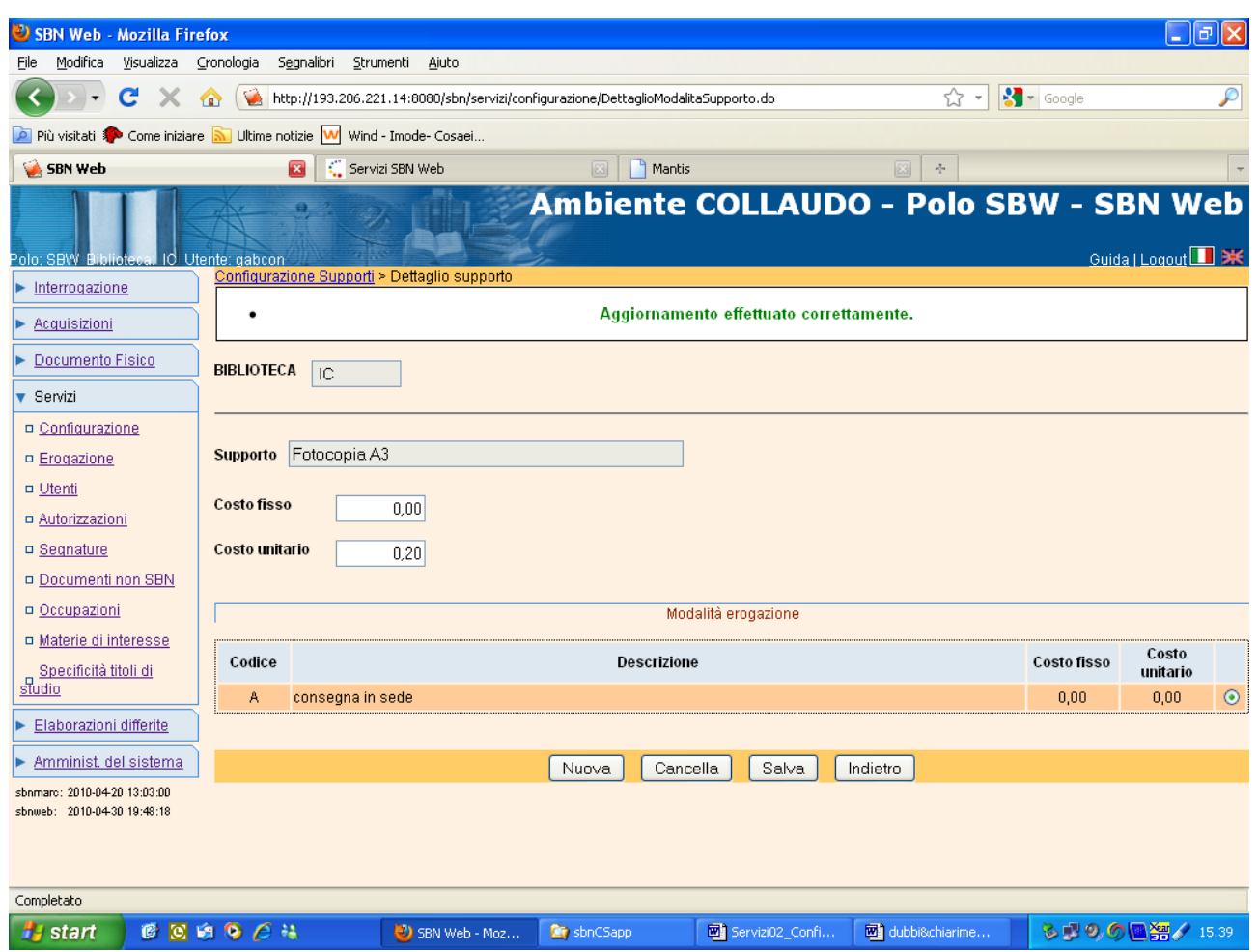

Tornando sulla Lista dei supporti,

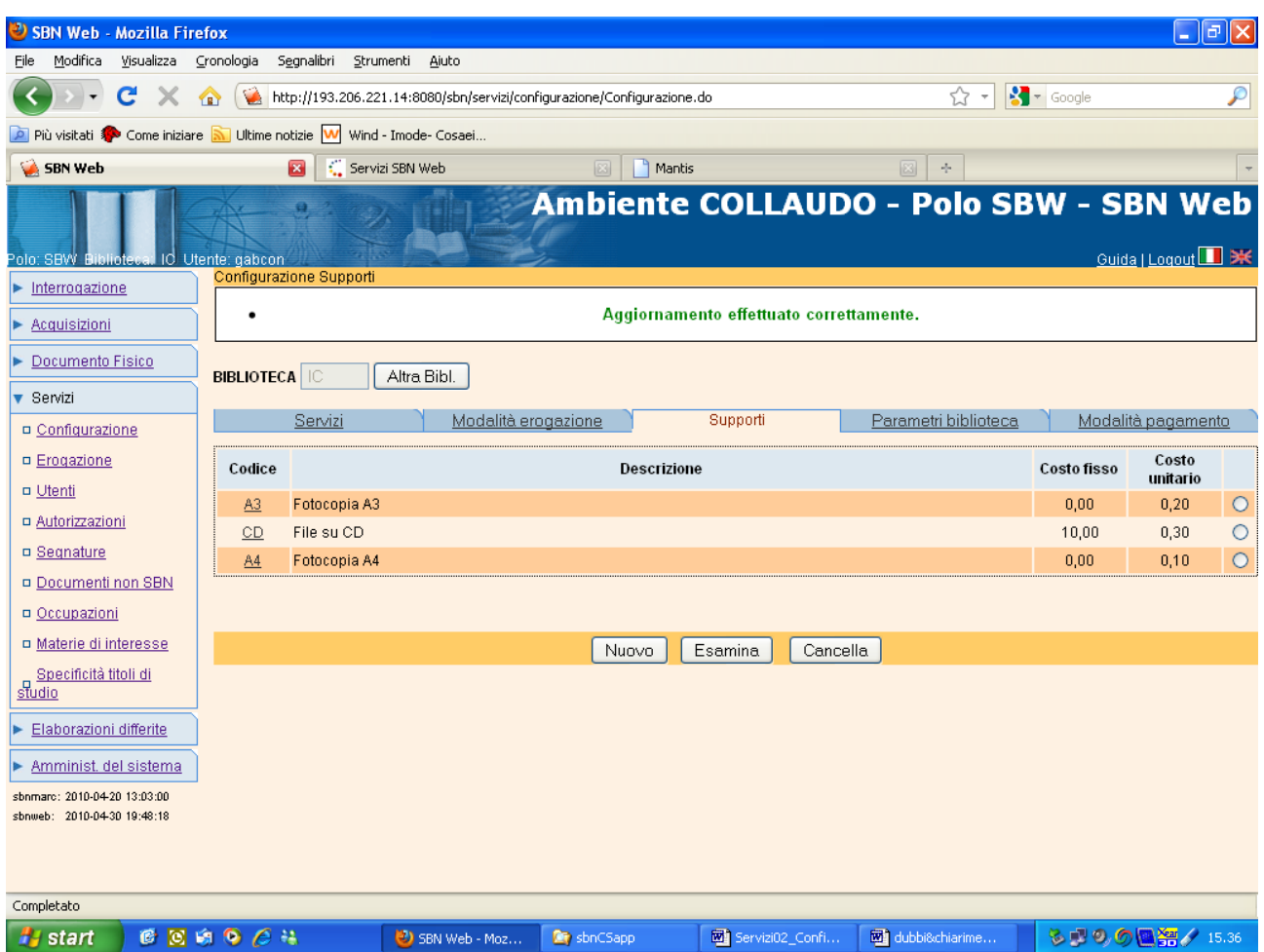

la selezione di un supporto tramite radio button insieme alla scelta del bottone **Esamina** o, in alternativa, il clic sul codice del supporto conducono al pannello di dettaglio che consente agli operatori che vi siano abilitati:

- $\checkmark$  la modifica dei costi;
- ✓ l'aggiunta o cancellazione di una modalità di erogazione specifica del supporto.

Il bottone **Cancella** serve a dichiarare che la biblioteca non gestisce più il supporto selezionato.

#### <span id="page-25-0"></span>*3.4.Modalità di pagamento*

La linea consente di registrare la/e modalità di pagamento ammessa/e dalla biblioteca. Non ha compiti di gestione dei pagamenti.

#### <span id="page-26-0"></span>*3.5.Servizi*

La linea funzionale consente di impostare e configurare i servizi che la biblioteca intende erogare.

Per ciascun servizio è inoltre possibile configurare:

- $\checkmark$  uno o più diritti che la biblioteca può attribuire a diverse categorie di utenti (ad es. la biblioteca potrebbe riconoscere ad una categoria di utenti il diritto a consultare contemporaneamente o a prendere in prestito un maggior numero di volumi o per un periodo più esteso rispetto a quello previsto per la generalità degli utenti);
- ✓ l'iter di svolgimento del servizio;
- ✓ la/e modalità con cui la biblioteca intende erogarlo;
- $\checkmark$  i campi che il sistema deve presentare all'utente nel relativo modulo di richiesta;

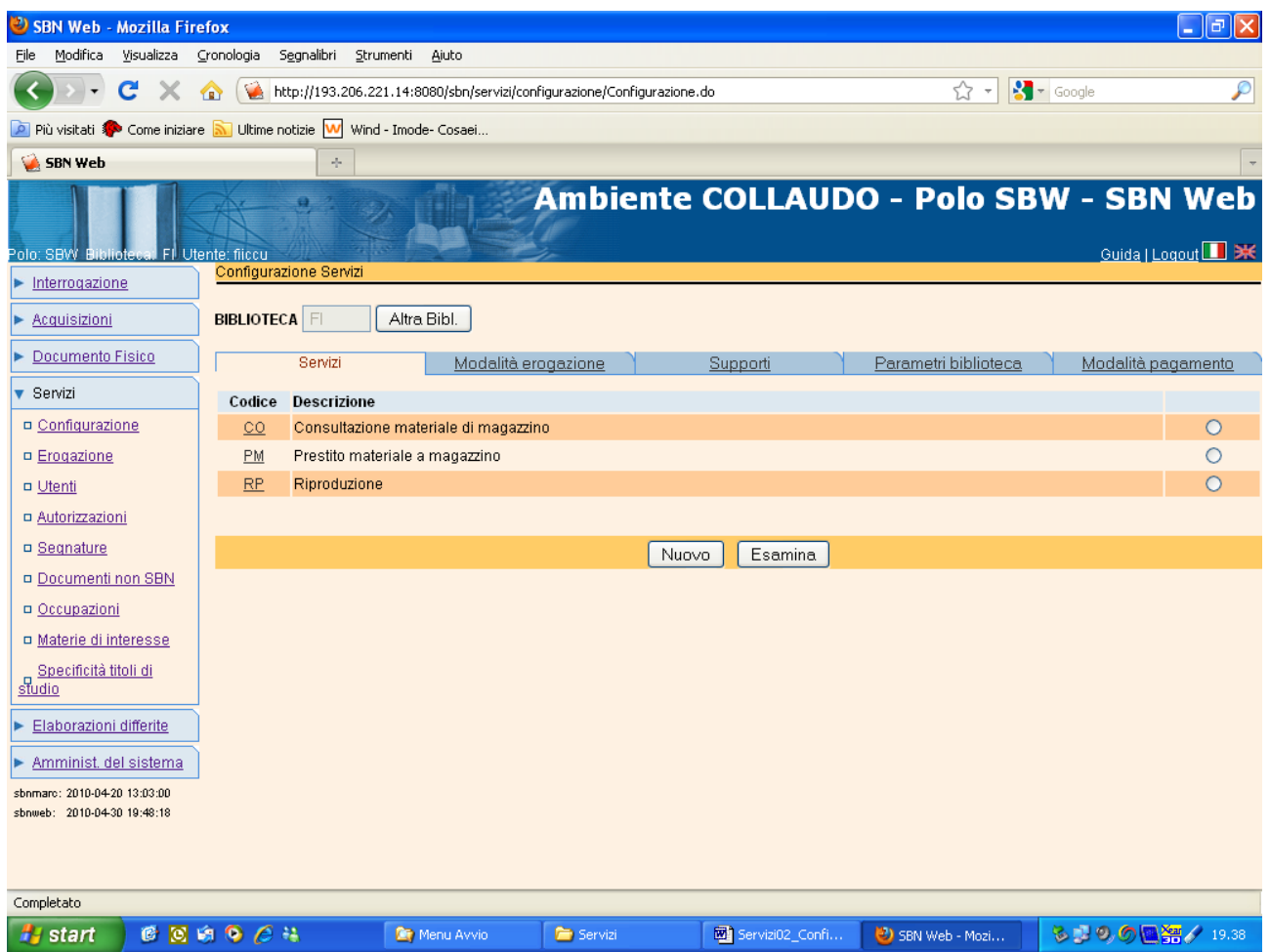

Il pannello iniziale presenta sempre la lista dei servizi che la biblioteca ha già impostato. Sul pannello iniziale, con il bottone **Nuovo** si imposta un nuovo Tipo di servizio, selezionandolo dalla lista proposta dal sistema. La tendina che propone la lista presenta, tra i servizi definiti al livello di Polo nella tabella LTSE – Tipo di servizio (cfr. 2.1 Definire i tipi di servizio), solo quelli non ancora impostati e configurati per la biblioteca operante.

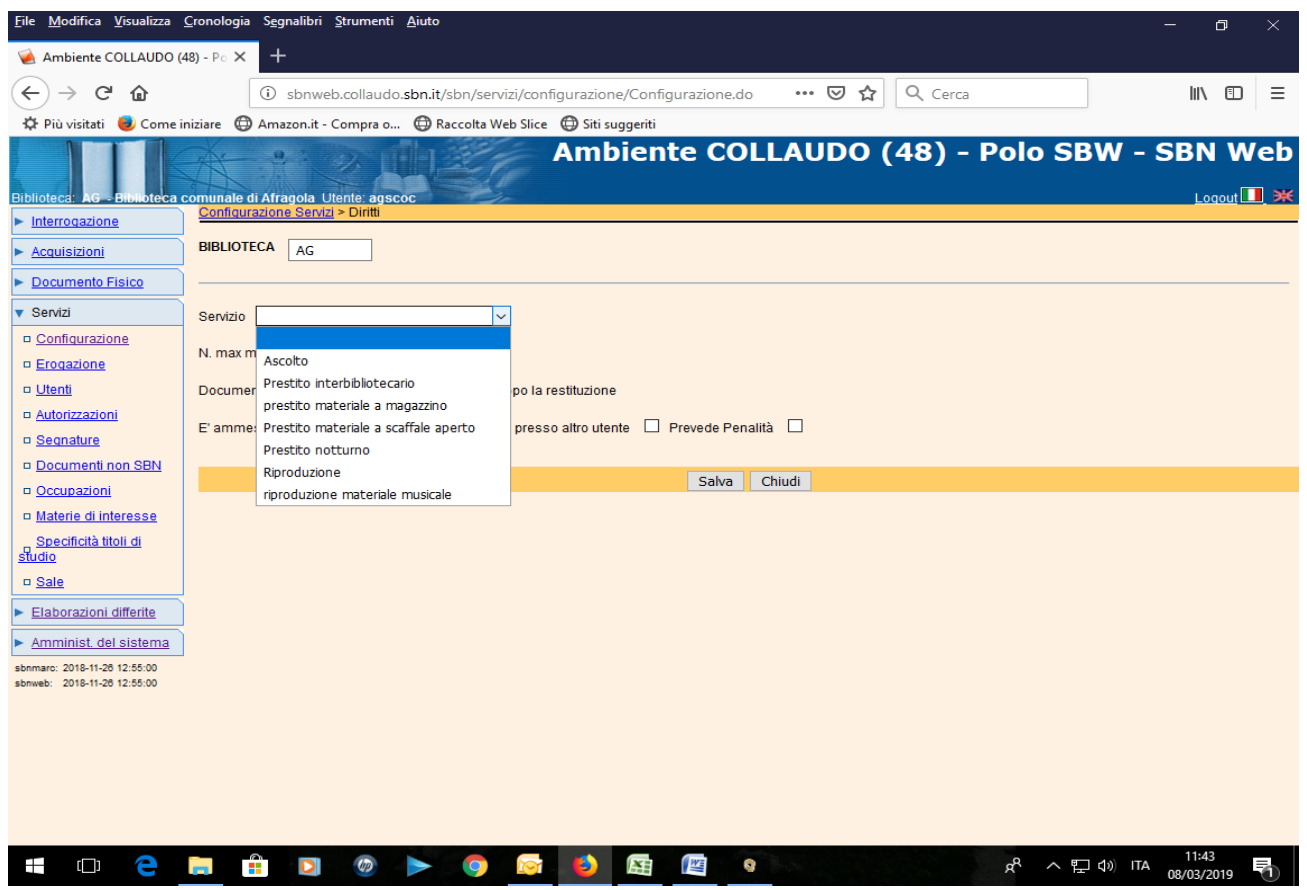

e contestualmente consente l'impostazione dei seguenti campi:

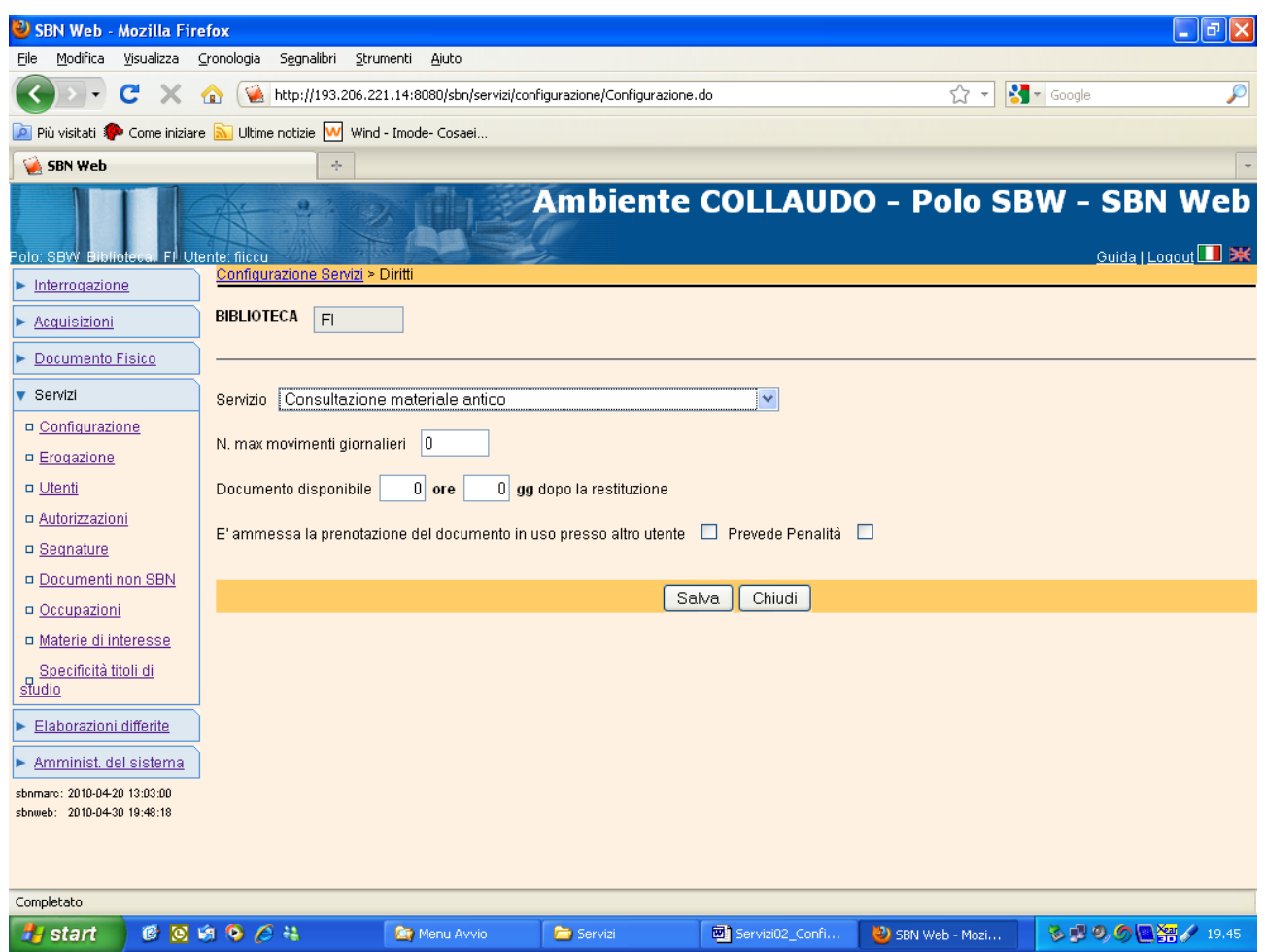

- ✓ **numero massimo di movimenti giornalieri** che la biblioteca può erogare per il servizio selezionato; se si imposta questo valore, la biblioteca può poi configurare come bloccante o non bloccante il controllo da parte del sistema. In tal modo il sistema impedirà, o invierà soltanto un messaggio, quando si tenterà di inserire una richiesta essendo stato già raggiunto il limite massimo di movimenti giornalieri;
- ✓ quante **ore e/o giorni** devono trascorrere dal momento della restituzione da parte del lettore, perché il documento sia considerato dal sistema **nuovamente disponibile**. Se un documento è stato restituito dall'utente, ma non si è ancora chiuso il movimento perché il volume non risulta ancora ricollocato (es. nell'iter del servizio è stato impostato come ultimo passo la ricollocazione, ma il movimento non è ancora avanzato fino al passo della ricollocazione), il sistema consente all'utente di inserire una prenotazione, ma lo avverte al tempo stesso che il volume sarà disponibile a partire da ….. , aggiungendo alla data fine effettiva (che viene valorizzata al momento della restituzione da parte dell'utente) il tempo di "ridisponibilità". Il calcolo della ridisponibilità viene effettuato dal sistema anche nel

caso di inserimento di richieste su documenti per i quali il movimento si trova allo stato 'S' (documento disponibile, servizio non ancora terminato): in questo caso essendo il documento disponibile (cioè in presenza di movimenti con stato diverso da Attivo) il sistema non propone l'inserimento della prenotazione, ma inserisce la richiesta allo stato accettata, avvertendo tuttavia l'utente nel caso in cui la data di ridisponibilità sia maggiore di quella corrente.

- ✓ se il servizio che si richiede ammette l'inserimento di una **prenotazione**, nel caso in cui il documento sia in uso presso altro utente; si valorizza questo campo se non si è compiuta una scelta valida per tutti i servizi in Parametri di biblioteca. Se non si valorizza né nei parametri di biblioteca, né nel/ singolo/i servizio/i non sarà possibile ammettere prenotazioni per il/i servizio/i richiesto/i.
- ✓ se il servizio prevede **penalità**, in caso di ritardo nella restituzione del documento.

Soltanto per il servizio di prestito/riproduzione interbibliotecari erogati attraverso il colloquio con il server ILL è necessario valorizzare il campo 'Servizio ISO-ILL' con il relativo servizio (tabella LTSI – Tipo di servizio ILL).

Con il bottone **Salva** il sistema registra i dati inseriti e riporta alla lista dei servizi.

Con **Chiudi** si torna alla Lista.

Dalla lista dei servizi già impostati, cliccando sul codice del servizio o selezionando con il radio button il servizio e cliccando su **Esamina**, si ottiene il dettaglio del servizio sul quale è possibile modificare i dati già impostati, oppure definire diritti, iter, modalità di erogazione, modulo di richiesta, come di seguito illustrato nella **Configurazione del singolo servizio**.

#### *N. B. E' indispensabile creare un nuovo servizio:*

✓ *quando la tipologia di materiale abbia proprie modalità di fruizione tali da imporre la creazione di un diverso servizio che, per quanto simile ad altro, preveda distinte modalità di erogazione o durata. Es. se la biblioteca intende concedere in prestito materiale normalmente escluso dal prestito per un periodo di tempo limitatissimo (diverso da quello previsto - o prevedibile nell'ambito della definizione dei vari diritti - per gli altri documenti ammessi al prestito), è necessario definire un servizio che si applica al materiale in questione;*

✓ *il servizio stesso si distingue da altro simile perché è concesso soltanto ad alcuni utenti. Es. Consultazione del materiale antico: non si distingue dalla consultazione dell'altro materiale per un diverso iter, né per diversi attributi del servizio. Ma se la biblioteca non intende dare in consultazione il materiale raro e di pregio a tutti coloro che hanno diritto alla consultazione, è necessario creare un nuovo servizio.*

*In sintesi si crea un nuovo servizio, quando è necessario distinguere dagli altri un insieme di documenti, in considerazione dei servizi erogabili su di essi. Il servizio dovrà essere incluso, da solo o insieme ad altri servizi, in una nuova categoria di fruizione che sarà assegnata, come attributo dell'inventario, a quell'insieme di documenti.* 

## <span id="page-32-0"></span>**4. Configurare il singolo servizio**

Dopo aver definito i parametri del singolo servizio, si definiscono ulteriormente quattro aspetti, essenziali per poter gestire ed erogare i servizi; in particolare per ciascun servizio si definiscono:

#### <span id="page-32-1"></span>*4.1.Diritti*

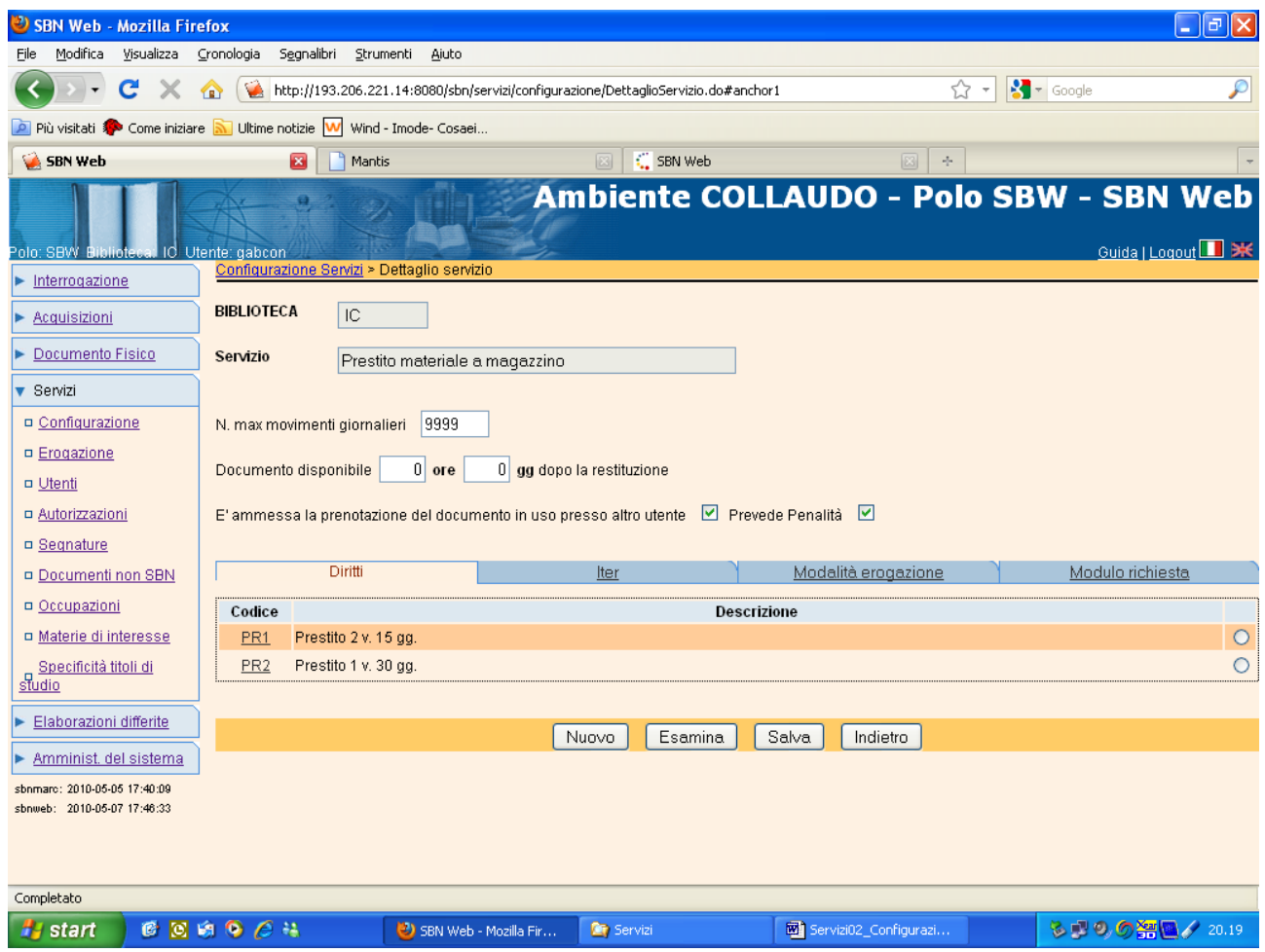

La gestione dei diritti serve ad impostare le modalità e le condizioni (numero massimo di richieste, durata, penalità in caso di ritardo, etc.) con le quali si può usufruire di un certo servizio.

E' necessario definire almeno un diritto per ciascun servizio

Con il bottone Nuovo si può definire attraverso l'impostazione dei campi proposti un diritto relativo al servizio. I campi che definiscono un diritto sono:

Versione 1.2 – 02/05/2019 Pagina 33 di 48

- ✓ **Numero massimo di richieste** che l'utente può avere contemporaneamente allo stato di accettate o immesse;
- ✓ **Numero massimo di movimenti** in corso che l'utente può avere contemporaneamente attivi; il sistema controlla i movimenti allo stato A (attivi) e S (documento disponibile, servizio non ancora terminato) purché la richiesta sia diversa da conclusa)
- ✓ **Numero massimo di riproduzioni** che l'utente può richiedere per ogni singola richiesta (da impostare solo per i servizi di riproduzione)
- ✓ **Numero massimo di prenotazioni dei posti al giorno per utente**
- ✓ **Durata massima del deposito** (da impostare solo per il servizio di consultazione);
- ✓ **Numero massimo di giorni per cui il documento può essere riservato**, prima che l'utente lo ritiri: questo valore si imposta solo se non è stato impostato un parametro generale (v. Parametri di biblioteca)
- ✓ **Durata del servizio**;
- ✓ **Durata degli eventuali rinnovi** (fino a tre): le cifre indicate si aggiungono come proroga alla scadenza precedentemente fissata; ne consegue che i giorni indicati nel primo rinnovo spostano di 'n' giorni in avanti la data di scadenza del movimento e quelli indicati nel secondo rinnovo spostano di 'n' giorni in avanti la scadenza del movimento già prorogata con il primo rinnovo;
- ✓ **Tolleranza ritardo**: indica il numero di giorni di ritardo nella restituzione del documento che la biblioteca può tollerare senza applicare penali;
- ✓ **Giorni di sospensione**: indica il numero di giorni di sospensione dal servizio che la biblioteca intende applicare all'utente che non restituisce il documento alla scadenza stabilita, indipendentemente dal numero di giorni di ritardo;
- ✓ **Coefficiente di sospensione**: indica i giorni di sospensione dal servizio che la biblioteca intende applicare all'utente per ciascun giorno di ritardo nella riconsegna del documento rispetto alla scadenza del movimento.

Se si valorizzano entrambi i campi relativi alle penalità, il primo si somma al prodotto del coefficiente per il numero dei giorni di ritardo rispetto alla scadenza del movimento. La tolleranza pertanto indica il numero di giorni di ritardo tollerati dalla biblioteca senza applicare penalità, ma se l'utente supera il periodo di tolleranza, il coefficiente viene moltiplicato dal sistema per tutti i giorni di ritardo dalla scadenza, senza detrarre il periodo di tolleranza. Il sistema non applica mai le penali in modo automatico, ma si limita a conteggiare i giorni di sospensione e a comunicarli al

bibliotecario, al momento della restituzione del documento, con il messaggio: "Il lettore ha restituito il documento con 'x' giorni di ritardo. E' prevista la sospensione dal servizio per 'n' giorni. Si desidera rendere effettiva la sospensione del lettore?". In caso di risposta affermativa, il sistema imposta le date di inizio e fine sospensione dal servizio con decorrenza dalla data corrente.

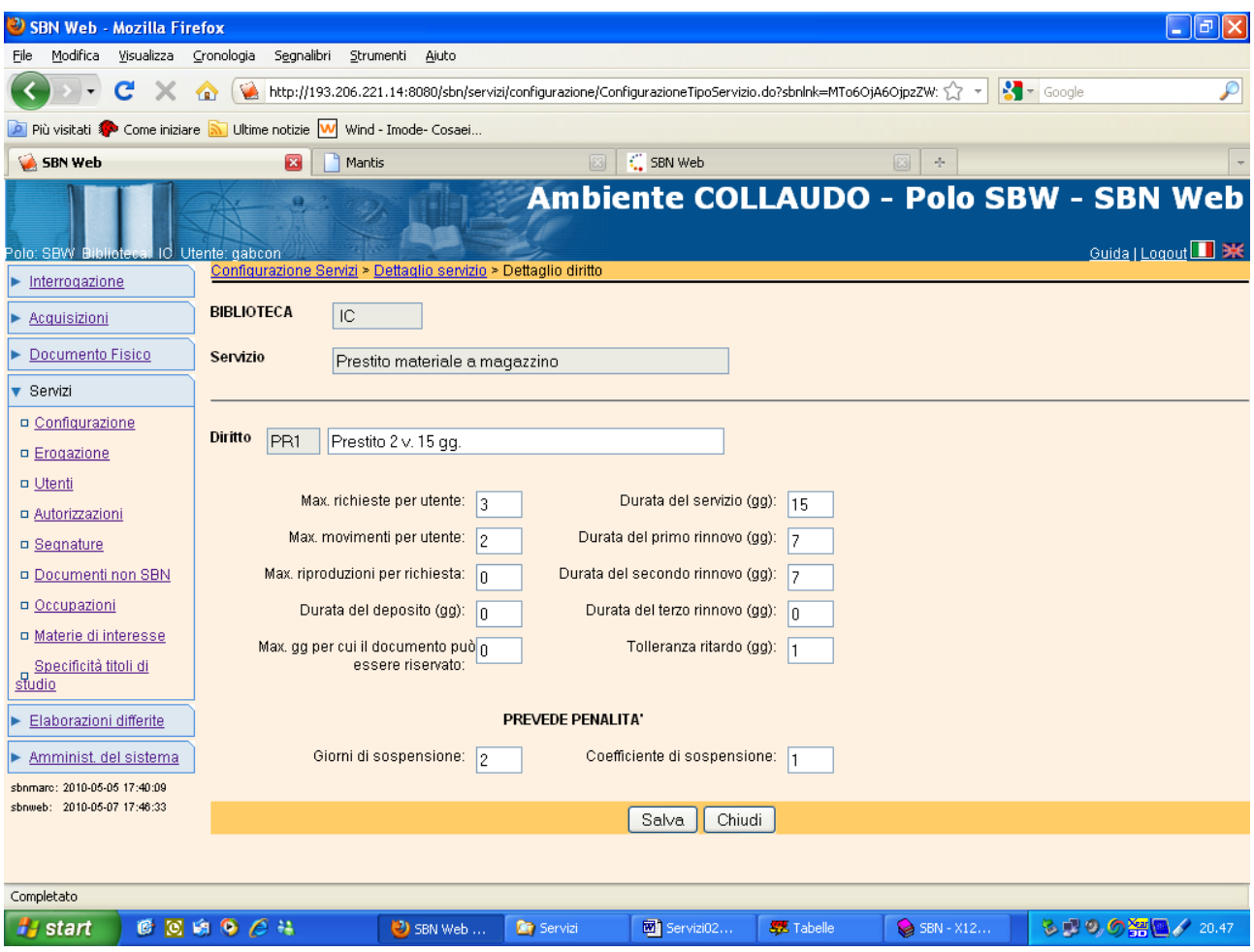

#### <span id="page-34-0"></span>*4.2.Iter di svolgimento del servizio*

La procedura consente di impostare i passi dell'iter del servizio che la Biblioteca intende monitorare e per ciascun passo di definire quali controlli, tra quelli previsti, la biblioteca intende effettuare, se questi controlli devono essere bloccanti o no, se è richiesta la stampa di un modulo, se soltanto alcuni operatori possono effettuare l'operazione indicata dal passo dell'Iter.

Nell'esempio di seguito riportato sono scanditi tutti i successivi passaggi di un servizio di prestito, dall'inserimento della richiesta alla ricollocazione del documento, ma la biblioteca

può decidere di non registrare tutti i passaggi ed impostare un minor numero di attività ad es. richiesta del servizio, consegna del documento e restituzione da parte del lettore. I tre passi appena citati sono da considerare obbligatori, in quanto ciascuno di questi passi rappresenta per il sistema la fase in cui aggiorna alcune informazioni.

In particolare, in fase di richiesta del servizio, il sistema calcola e registra la data di inizio prevista e la data di fine prevista; in fase di consegna del documento all'utente, il sistema calcola e registra la data di inizio effettiva e la data di fine prevista; in fase di restituzione da parte dell'utente, il sistema calcola e registra la data di fine effettiva.

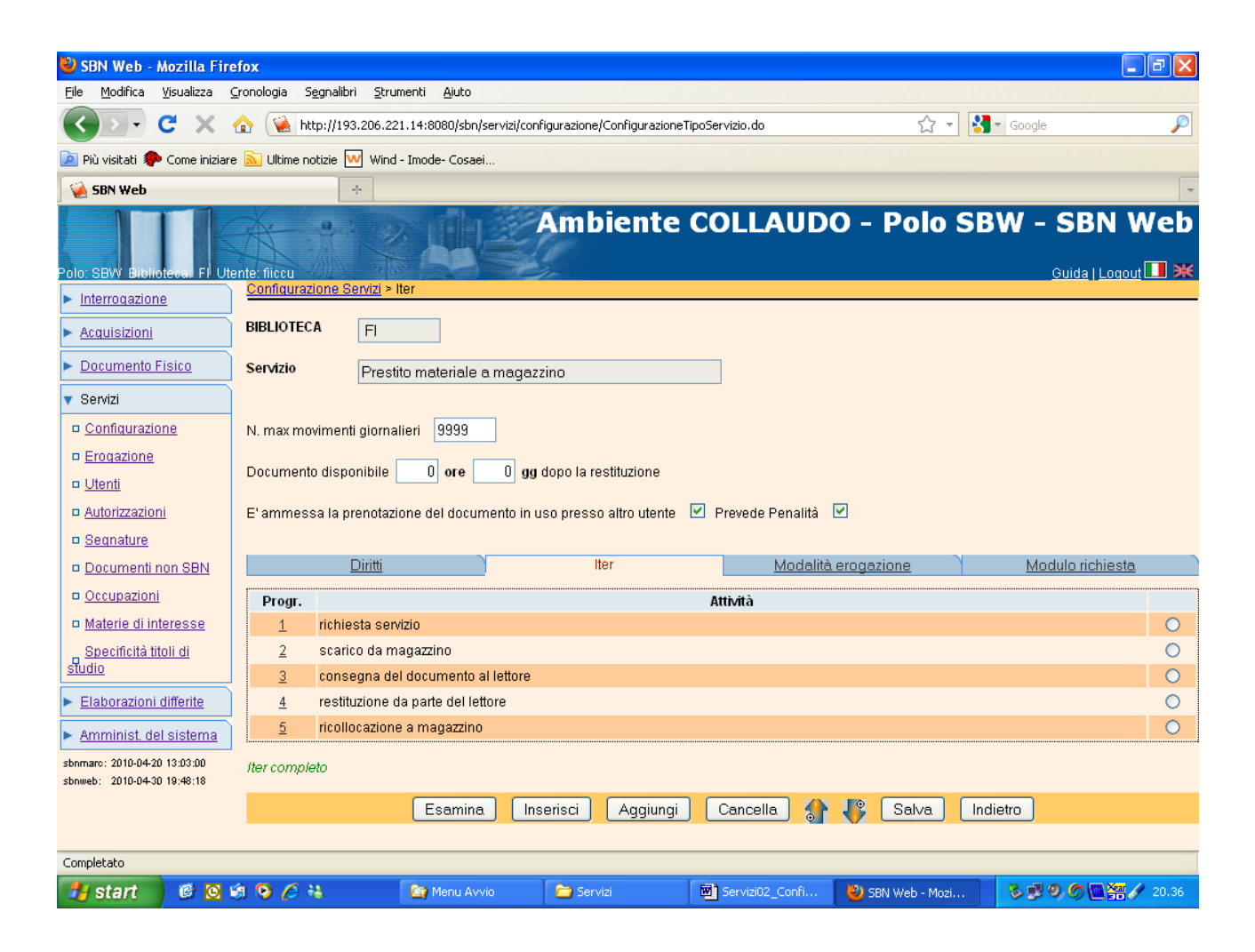

I bottoni funzionali hanno le seguenti utilità:

- ✓ **Esamina**: porta al dettaglio della singola attività;
- ✓ **Inserisci**: consente di inserire un'ulteriore attività nella posizione immediatamente precedente a quella selezionata;
- ✓ **Aggiungi**: consente di aggiungere a fondo lista un'ulteriore attività;
- ✓ **Cancella**: elimina l'attività selezionata;
- ✓ Le **frecce** in su e in giù spostano di una riga in alto o in basso l'attività selezionata;
- ✓ **Salva**: salva le modifiche
- ✓ **Indietro**: riporta alla pagina dei servizi della biblioteca, annullando la selezione del singolo servizio.

Nel **dettaglio di ciascuna attività** (pannello richiamato dai bottoni Aggiungi, Inserisci) si impostano i seguenti dati:

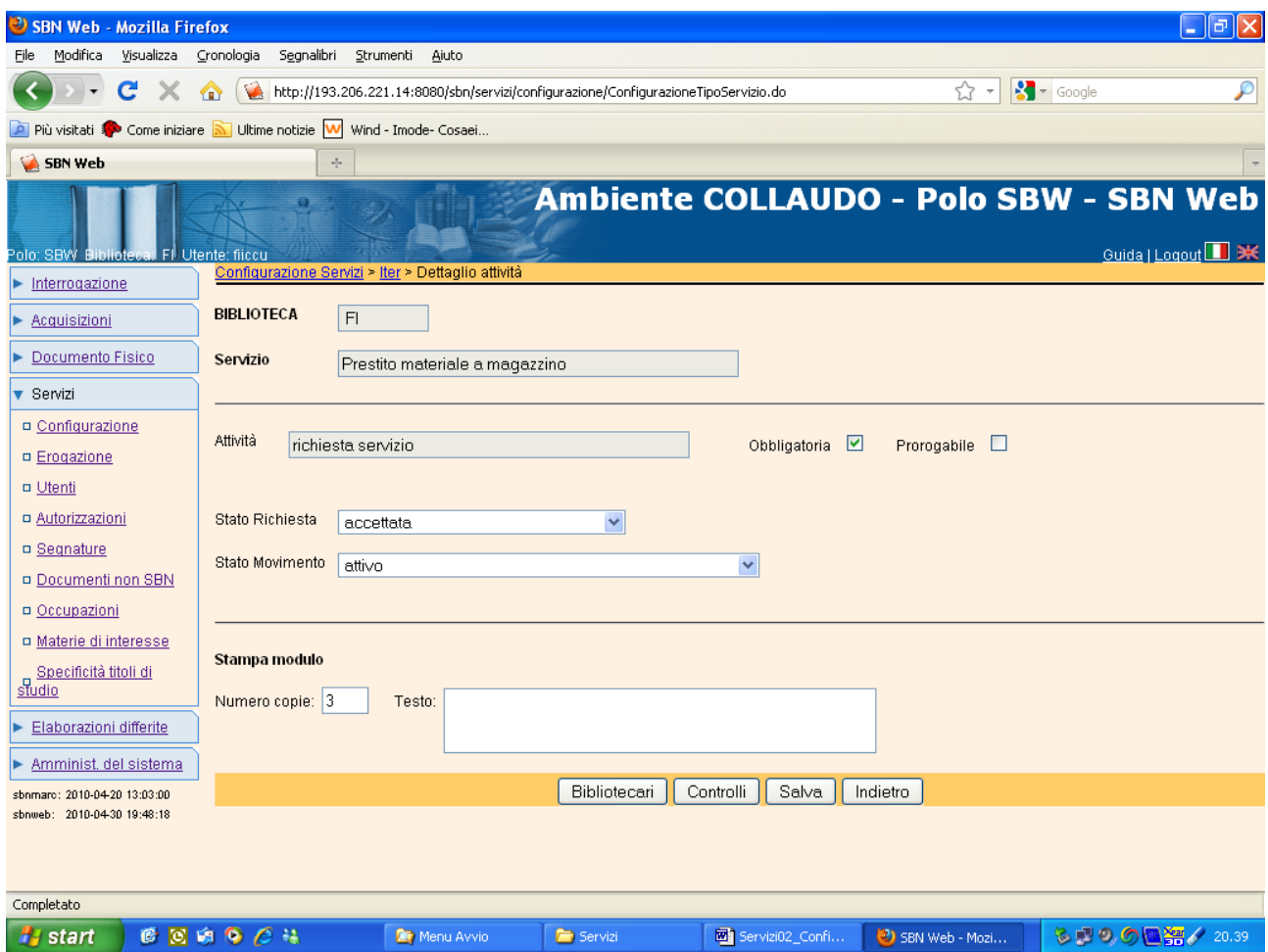

- ✓ l'**attività**, cioè il singolo passo dell'iter di erogazione del servizio, da selezionare nella tendina che contiene i valori previsti nella tabella<sup>3</sup>;
- ✓ l'**obbligatorietà**: se il passo è impostato come obbligatorio, il movimento non può progredire al passo successivo, se non è prima stata registrata l'attività considerata

 $\overline{a}$ 

Versione 1.2 – 02/05/2019 Pagina 37 di 48 <sup>3</sup> <sup>3</sup> cfr. in Gestione codici, la tabella LATT - Attività dell'iter di servizio; questa tabella non può essere implementata liberamente dall'utente, poiché a ciascuna attività corrispondono determinate operazioni da parte del software.

obbligatoria. Premesso che i passi del servizio sono soltanto quelli impostati dalla biblioteca, mentre la consegna del documento al lettore o la restituzione da parte del lettore, se previste nell'iter, sono passi obbligatori, si può considerare non obbligatorio lo scarico da magazzino, attività utilizzabile per il materiale conservato nei magazzini, ma non effettuata per i libri collocati a scaffale aperto. Nel caso in cui l'attività sia stata definita non obbligatoria, il sistema, in fase di avanzamento del movimento, prospetta nell'ordine sia l'attività non obbligatoria, sia la successiva lasciando all'operatore la possibilità di scegliere a quale passo dell'iter debba avanzare il movimento;

- ✓ **prorogabile**: il flag indica che quando il movimento si trova nell'attività selezionata il lettore può, se il suo diritto lo prevede, chiederne la proroga.
- ✓ lo **stato della richiesta**: N.B. gli stati cancellata, immessa, in attesa di proroga, prorogata, non prorogata, respinta, rifiutata non sono utilizzabili in configurazione in quanto sono attribuiti automaticamente dal sistema a seguito di alcune azioni effettuate dall'utente (richiesta di proroga) o dall'operatore (Respingi, Inoltra, etc.) o di controlli sulla disponibilità del documento (stato immessa per le prenotazioni di documenti al momento non disponibili perché in uso presso altro utente). I servizi locali prevedono lo stato di accettata per l'attività di richiesta di servizio e per le successive, fino al momento della restituzione da parte del lettore o della consegna delle copie che portano la richiesta allo stato Conclusa.
- ✓ lo **stato del movimento**: I possibili stati del movimento sono:

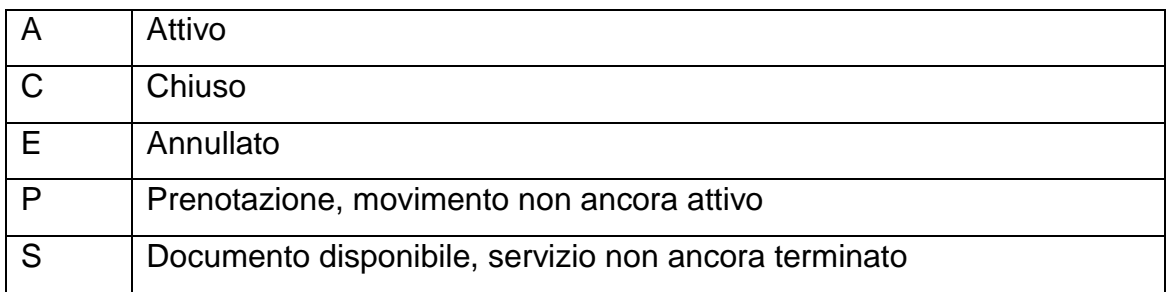

N.B. tutte le richieste di servizi locali relative a documenti che non siano già in uso presso altri utenti generano un movimento attivo, pertanto sull'attività Richiesta servizio si deve correttamente impostare lo stato A; lo stato C (chiuso) deve essere impostato dal bibliotecario sull'ultimo passo dell'iter; è inoltre attribuito automaticamente dal sistema ai movimenti che il bibliotecario ha respinto; lo stato E effettuato l'operazione di cancellazione; lo stato 'P' è attribuito automaticamente dal sistema alle prenotazioni di documenti non disponibili perché in uso presso altri utenti; lo stato 'S' può essere opportunamente impostato dal bibliotecario nell'ambito del servizio di riproduzione, per segnalare che il documento è nuovamente disponibile (e quindi il sistema accetta nuove richieste da altri utenti, senza considerarle prenotazioni), ma il servizio non è ancora terminato in quanto l'utente non ha ancora ritirato le copie richieste.

## *N.B. Sugli stati della richiesta e del documento il sistema effettua i principali controlli per ammettere l'inserimento di richieste da parte di altri utenti.*

Se la biblioteca gestisce i servizi ILL in colloquio con il server ILL, a questi va associato l'iter locale dato che la scansione dei passi ISO-ILL è già definita.

✓ Stampa modulo: si può impostare per ogni singolo passo dell'iter la stampa, nel numero di copie richiesto, di un modulo contenente tutti i dati del movimento con un breve testo a corredo stabilito dalla biblioteca (es. "L'utente si impegna ad utilizzare le fotoriproduzioni a soli fini di studio").

Inoltre la biblioteca può impostare per ogni singola attività alcuni controlli da parte del software:

**Bibliotecari**: il bottone funzionale serve ad impostare il controllo del software relativo agli operatori abilitati al singolo passo dell'iter; la valorizzazione di uno o più operatori esclude dalla funzione tutti gli altri.

Il sistema presenta sulla sinistra la lista dei bibliotecari, con la possibilità di scegliere, anche con selezione multipla, de nominativi ed aggiungerli alla lista dei bibliotecari autorizzati che si va formando sulla destra, oppure di rimuovere da questa i nominativi precedentemente autorizzati.

Il bottone **Salva** registra le modifiche; **Indietro** riporta al dettaglio dell'attività.

1

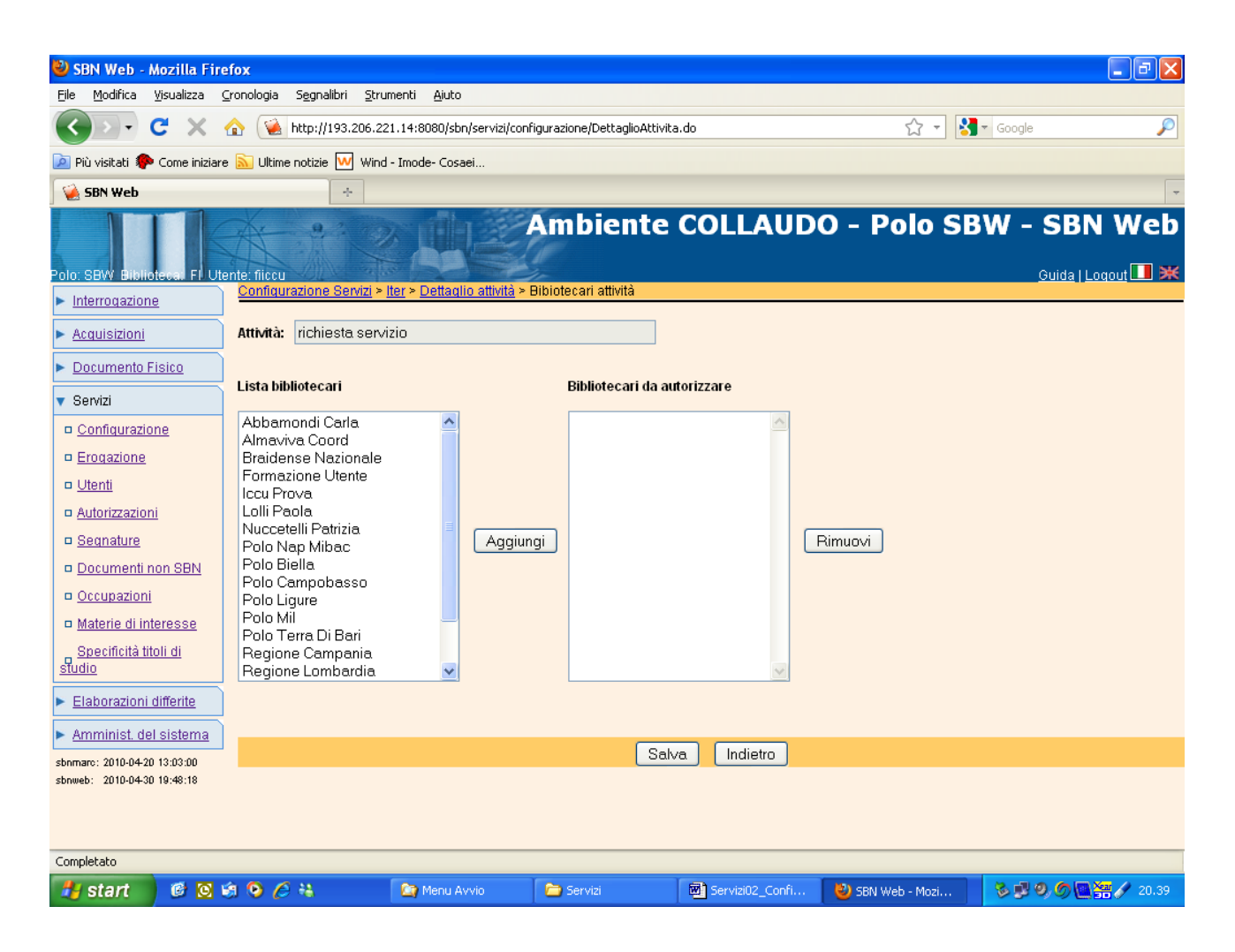

**Controlli**: per ogni passo dell'iter la biblioteca può indicare quali controlli, tra quelli previsti<sup>4</sup>, desidera che siano effettuati dal sistema; può stabilire se tali controlli debbano essere bloccanti o non, può registrare un breve messaggio che verrà visualizzato all'utente se il controllo non sarà superato.

Il controlli che si possono impostare sono i seguenti:

- ✓ Numero massimo di movimenti giornalieri per servizio; il sistema controlla che non sia superato il numero massimo di movimenti giornalieri che la biblioteca può erogare per il servizio, verificando il valore impostato nella configurazione del servizio;
- ✓ Numero massimo di richieste per utente e per servizio: il sistema controlla che l'utente non abbia superato il numero massimo di richieste previste nel diritto del lettore;

Versione 1.2 – 02/05/2019 Pagina 40 di 48 <sup>4</sup> Cfr. in Gestione codici, la tabella LFCO - Funzione di controllo fase iter; questa tabella non può essere implementata liberamente dall'utente, poiché a ciascun controllo corrispondono le relative istruzioni software.

- $\checkmark$  Numero massimo di movimenti per utente e per servizio: il sistema controlla che l'utente non abbia superato il numero massimo di movimenti previsti nel diritto del lettore;
- ✓ Numero massimo di prenotazioni per documento: il sistema controlla che non sia stato superato il numero massimo di prenotazioni ammesse su uno stesso documento, verificando il valore impostato in Configurazione – Parametri di biblioteca;
- $\checkmark$  Numero massimo di riproduzioni per richiesta: il sistema controlla che non sia stato superato il numero massimo di riproduzioni per singola richiesta, verificando il valore impostato nel diritto del lettore.

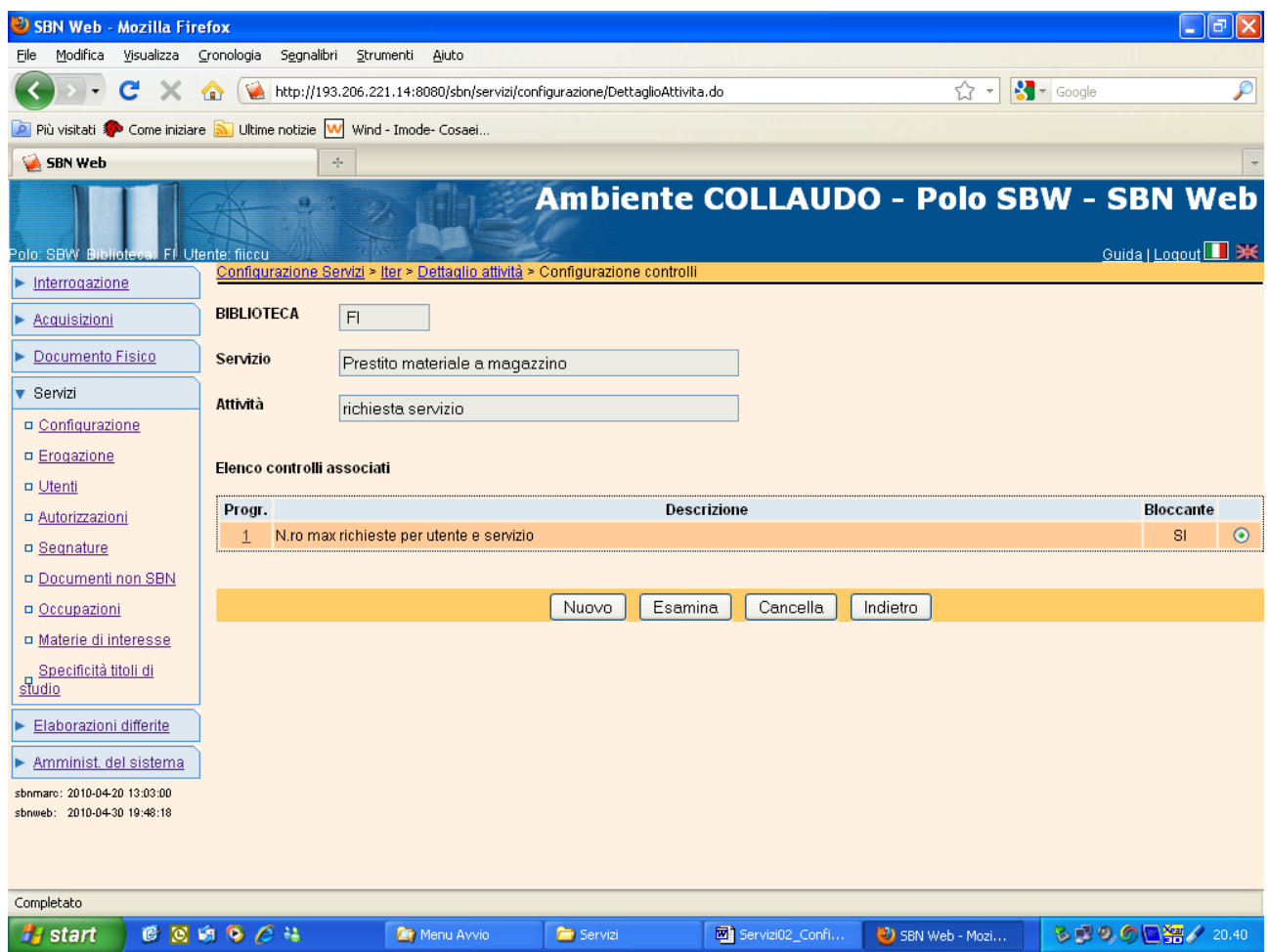

Il bottone Nuovo serve ad inserire un nuovo controllo; il sistema prospetta la lista con i soli controlli non ancora implementati;

Il bottone Esamina porta al dettaglio del controllo, con possibilità di vedere o modificare il flag che indica se il controllo è bloccante e il messaggio impostato dalla biblioteca perché sia prospettato al lettore e/o al bibliotecario quando il movimento giunge al passo dell'iter in esame.

Il bottone Cancella elimina il controllo. Indietro riporta al dettaglio dell'attività.

*N.B. E' necessario, nel caso in cui si imposti uno di questi controlli, inserire il testo del messaggio, che varierà nel contenuto se il controllo sarà bloccante (e quindi non consentirà l'inserimento o l'avanzamento del movimento) oppure no (un semplice avviso da parte del sistema che consente comunque l'inserimento o l'avanzamento del movimento).*

#### <span id="page-41-0"></span>*4.3.Modalità di erogazione del servizio*

Con questa funzione si impostano le modalità di erogazione del singolo servizio.

Si ricorda che le modalità di erogazione utilizzate dalla biblioteca sono già state definite nella Configurazione della Biblioteca, come anche i relativi costi. Con questa linea si definiscono le modalità di erogazione di ogni singolo servizio, ad eccezione del servizio di Riproduzione che, prevedendo il supporto, non ha proprie modalità di erogazione. Le modalità di erogazione, infatti, per i servizi che prevedono un supporto sono determinate dal supporto stesso.

Sulla lista delle modalità di erogazione previste per il singolo servizio, il costo è un dato ereditato dalla Configurazione delle modalità di erogazione della biblioteca. Le due colonne – Costo fisso e Costo unitario – servono pertanto solo da promemoria, non essendo i valori modificabili con questa funzione, come si vede nella maschera di dettaglio.

Dalla lista delle modalità di erogazione già impostate è possibile inserire (con il bottone Nuova) o eliminare (con il bottone Cancella) una modalità di erogazione.

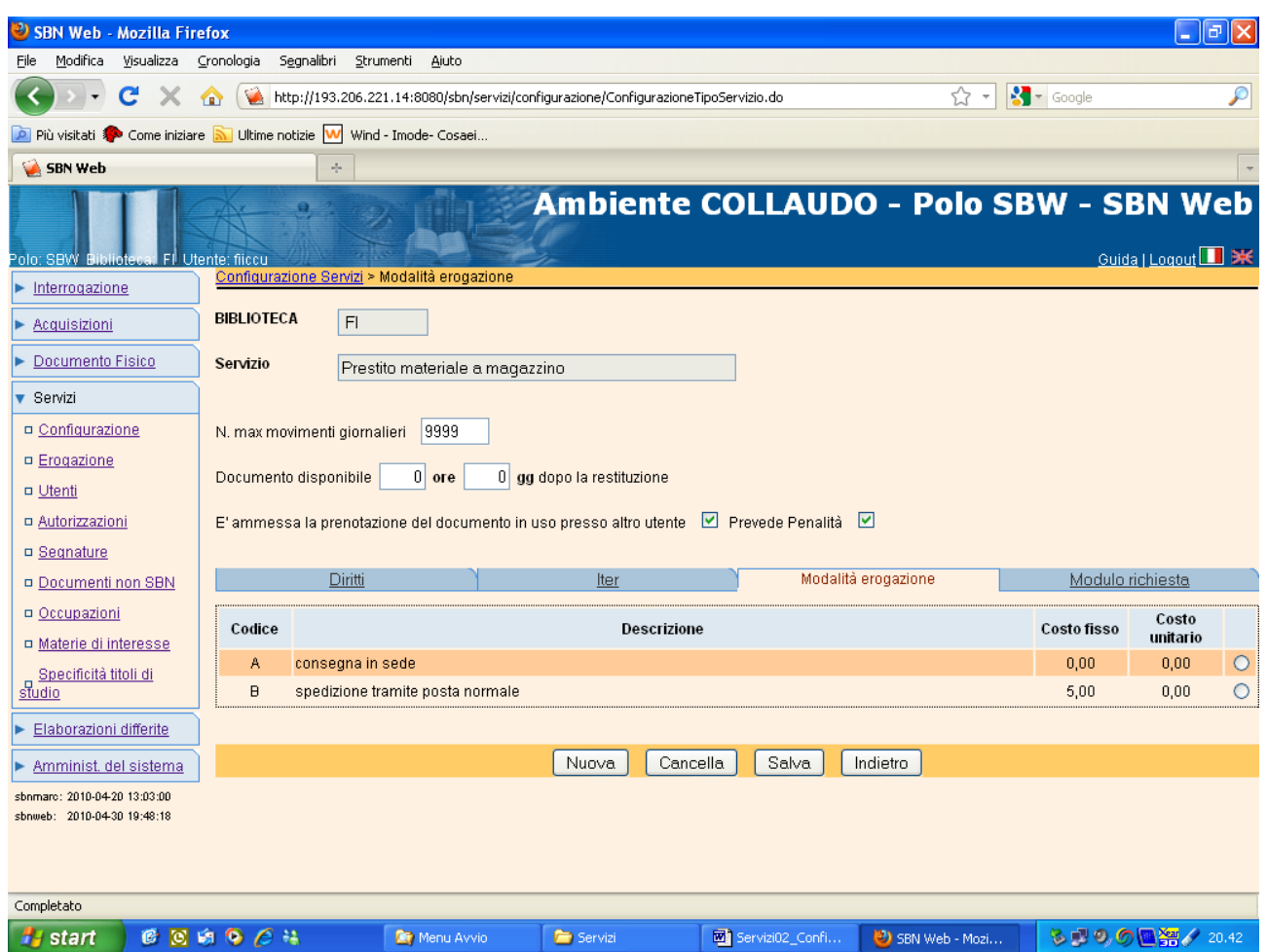

Il bottone Nuova conduce alla maschera di dettaglio sulla quale è possibile soltanto selezionare una nuova modalità di erogazione. Il sistema prospetta per la selezione la lista delle sole modalità non ancora legate al servizio.

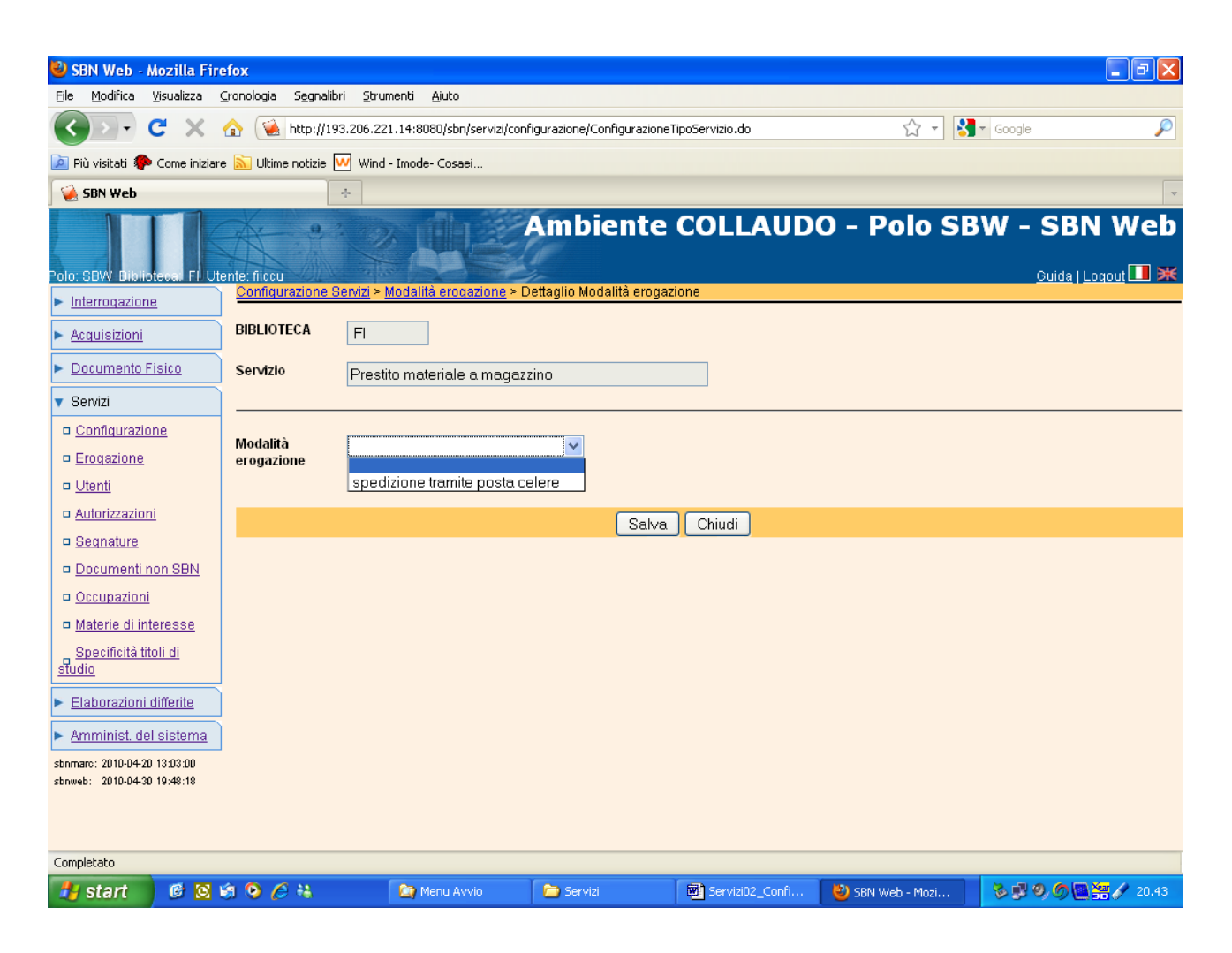

Il bottone Chiudi riporta alla lista aggiornata delle modalità di erogazione del servizio.

#### <span id="page-43-0"></span>*4.4.Modulo di richiesta*

Per ciascun servizio la biblioteca può definire quali campi debbano essere prospettati all'utente nel modulo di richiesta.

La scelta si applica anche al modulo che compila il bibliotecario per conto dell'utente.

Il pannello mostra anche, non modificabili, i campi che il sistema emette comunque (es. la data della richiesta o la data di disponibilità del documento che sia già in uso presso altro utente). La biblioteca imposta anche l'obbligatorietà dei campi che saranno prospettati nel modulo di richiesta.

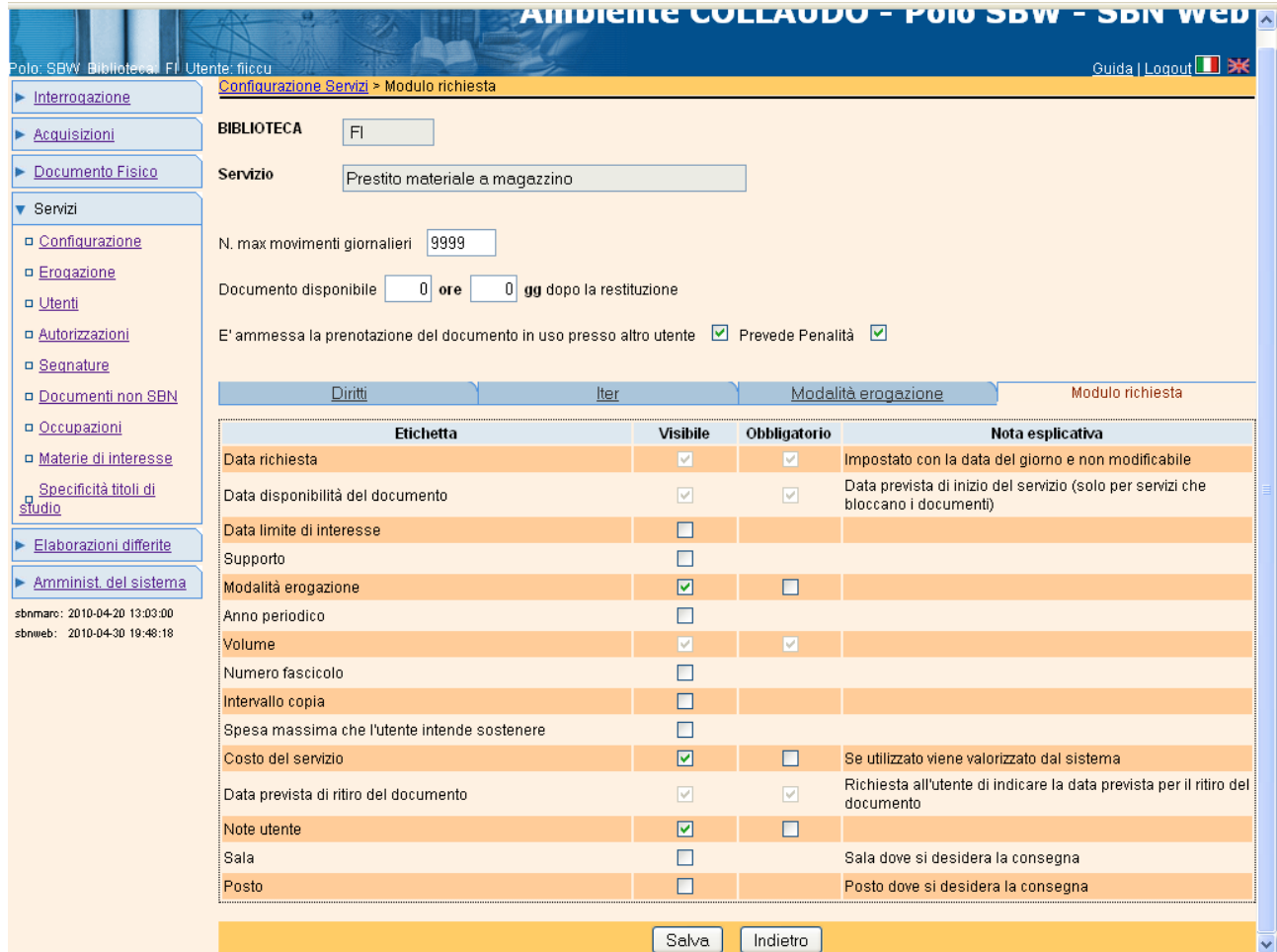

I campi che possono essere impostati sono:

**data limite di interesse**: l'utente può indicare per un documento che non sia immediatamente disponibile fino a quale data resta valida la sua richiesta; l'informazione è utile esclusivamente per il bibliotecario, in quanto il sistema non elimina automaticamente le prenotazioni quando è superata la data limite di interesse;

**supporto**: il lettore indica su quale supporto, tra quelli previsti, si desidera la riproduzione;

**modalità di erogazione**: il lettore indica con quale modalità, tra quelle previste per il servizio richiesto o per il supporto indicato, desidera che gli sia erogato il servizio;

**anno del periodico**: per i periodici l'indicazione dell'anno serve ad individuare il volume di interesse e consente al sistema di verificarne la disponibilità;

**volume**: nel caso di collocazioni che comprendono più unità fisiche, l'utente può indicare il volume di interesse;

**numero fascicolo**: per i periodici può essere fornita anche l'indicazione del fascicolo;

Versione 1.2 – 02/05/2019 Pagina 45 di 48 **intervallo copia**: contiene l'indicazione delle pagine di cui si chiede la riproduzione; l'indicazione deve essere fornita, com'è chiarito dall'esempio che sul modulo accompagna il campo, con la seguente punteggiatura: il trattino tra i due estremi di una sequenza di pagine; la virgola per distinguere una sequenza (o una singola pagina) dall'altra; non si digitano spazi nella stringa;

**spesa massima** che l'utente intende sostenere: l'utente può fornire questo dato, anche se il sistema lo informa, quando è possibile, sui costi del servizio prima di registrare la richiesta;

**costo del servizio**: se il costo del servizio è maggiore di zero, il sistema calcola e comunica comunque il costo del servizio; altrimenti segue le indicazioni fornite nella configurazione della richiesta;

**data prevista di ritiro del documento**: il lettore può indicare quando ritirerà il documento, se la biblioteca ammette di riservare i documenti ai propri utenti. Il sistema consente di selezionare una delle date ammesse, verificando il valore impostato nel diritto del lettore ("Max. gg per cui il documento può essere riservato:") o, se il campo non è valorizzato nel diritto dell'utente, quello impostato in Configurazione – Parametri della biblioteca ("Numero massimo di giorni per cui il documento può essere riservato");

**note**: campo che può essere reso disponibile all'utente per inserire un messaggio relativo alla sua richiesta

**Sala** e **posto**: campi destinati a favorire la consegna del documento all'utente direttamente presso il posto che occupa in biblioteca.

L'elenco dei campi che possono essere impostati nel modulo per la richiesta dei servizi è contenuto nella tabella non modificabile **LMRW 'Campo previsto per richiesta Web**' presente in Amministrazione => Gestione Codici

## <span id="page-45-0"></span>**5. Configurazione e gestione delle sale/dei posti**

Per effettuare la configurazione dei posti e/o delle sale è necessario cliccare sulla voce 'Sale' del menu principale dei Servizi e poi sul tab folder Ricerca sale. Da qui è possibile, oltre che la ricerca, parametrizzare una nuova sala/un nuovo posto inserendo i parametri:

- o **codice della sala<sup>5</sup> ;**
- o **denominazione della sala;**
- o **posti totali;**

-

o **durata della fascia oraria prenotabile;**

Versione 1.2 – 02/05/2019 Pagina 46 di 48 <sup>5</sup> Utilizzeremo sempre il termine sala: impostati i posti totali a 1, la sala equivale ad un posto.

- o **n. ro max fasce consecutive prenotabili;**
- o **possibilità di poter riservare la sala da remoto**.

A seguire l'assegnazione dei parametri, va impostata per ogni sala, cliccando sul tab Cat. di mediazione:

- la categoria di mediazione (Tabella LCSM); si possono impostare più categorie per un'unica sala;
- il calendario. Cliccando sul tasto 'Calendario' viene associato alla sala il calendario della biblioteca (vedi Configurazione parametri biblioteca). Se si vuole attribuire un diverso calendario – necessariamente più restrittivo – occorre premere sul tasto 'Nuovo intervallo' e impostarlo.

Il tab Prenotazione posti mostra le prenotazioni (inserite dal bibliotecario o dall'utente da remoto) ordinate di default per data ascendente. E' possibile ordinarle per utente e per sala. La lista comprende le prenotazioni non ancora fruite. E' possibile includere nella lista (check):

- ✓ le prenotazioni 'non fruite' (ovvero quelle nelle quali l'utente non si è presentato alla data/orario prenotati);
- $\checkmark$  le prenotazioni respinte (disdette dall'utente o rifiutate dal bibliotecario);
- $\checkmark$  le prenotazioni concluse essendo state fruite.

Inserendo il check su 'Escludi prenotazioni che non richiedono supporto' non vengono mostrate nella lista le prenotazioni che non necessitano della movimentazione dei documenti e che non innescano la scansione dei passi dell'iter (scarico da magazzino, consegna del documento all'utente, etc.).

Dallo stesso tab folder è possibile inserire una nuova prenotazione:

- ➢ inserendo il codice utente/codice fiscale direttamente o dopo averlo ricercato (lente) e selezionato;
- ➢ inserendo la categoria di mediazione in base alla tipologia del documento e quindi allo strumento atto alla sua fruizione;
- ➢ cliccando sul tasto 'Nuovo'.

Sulla mappa successiva vengono visualizzati i giorni disponibili del mese corrente (con possibilità di scorrere anche ai mesi successivi tramite la doppia freccia) in base al calendario così come impostato. Cliccando il giorno prescelto, vengono, nella mappa successiva, prospettate le sale disponibili per la consultazione. Cliccando la sala

prescelta, vengono poi prospettate le fasce orarie disponibili, la cui durata e prenotabilità dipendono dalla configurazione effettuata in precedenza. La prenotazione viene inserita al momento del salvataggio e visualizzata in forma sintetica nel tab Prenotazione posti.